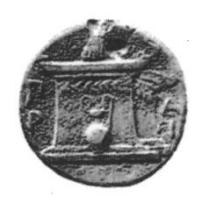

# **ΥΑΡΟΚΟΠΕΙΟ ΠΑΝΕΠΙΣΤΗΜΙΟ**

# ΤΜΗΜΑ ΠΛΗΡΟΦΟΡΙΚΗΣ ΚΑΙ ΤΗΛΕΜΑΤΙΚΗΣ

# ΠΤΥΧΙΑΚΗ ΕΡΓΑΣΙΑ ΤΟΥ ΦΟΙΤΗΤΗ

# **ΕΛΕΥΘΕΡΙΑΔΗ ΣΠΥΡΟΥ**

με θέμα:

Ανάπτυξη παιγνίου με εικόνες (puzzle) προερχόμενες από το κοινωνικό δίκτυο Twitter για το λειτουργικό σύστημα Android

Puzzle game development for Android operating system using images from the social network Twitter

-

# ΜΕΤΑΠΤΥΧΙΑΚΟ ΠΡΟΓΡΑΜΜΑ ΣΠΟΥΔΩΝ ΣΤΗΝ

# **ΠΛΗΡΟΦΟΡΙΚΗ ΚΑΙ ΣΗΛΔΜΑΣΙΚΗ**

ΕΠΙΒΛΕΠΟΝΤΕΣ ΚΑΘΗΓΗΤΕΣ:

**Β. Δαλάκας, Α. Τσαδήμας, Μ. Νικολαΐδου** 

Ανάπτυξη παιγνίου με εικόνες (puzzle) προερχόμενες από το κοινωνικό δίκτυο Twitter για το λειτουργικό σύστημα Android

Puzzle game development for Android operating system using images from the social network Twitter

-

# Πίνακας Περιεχομένων

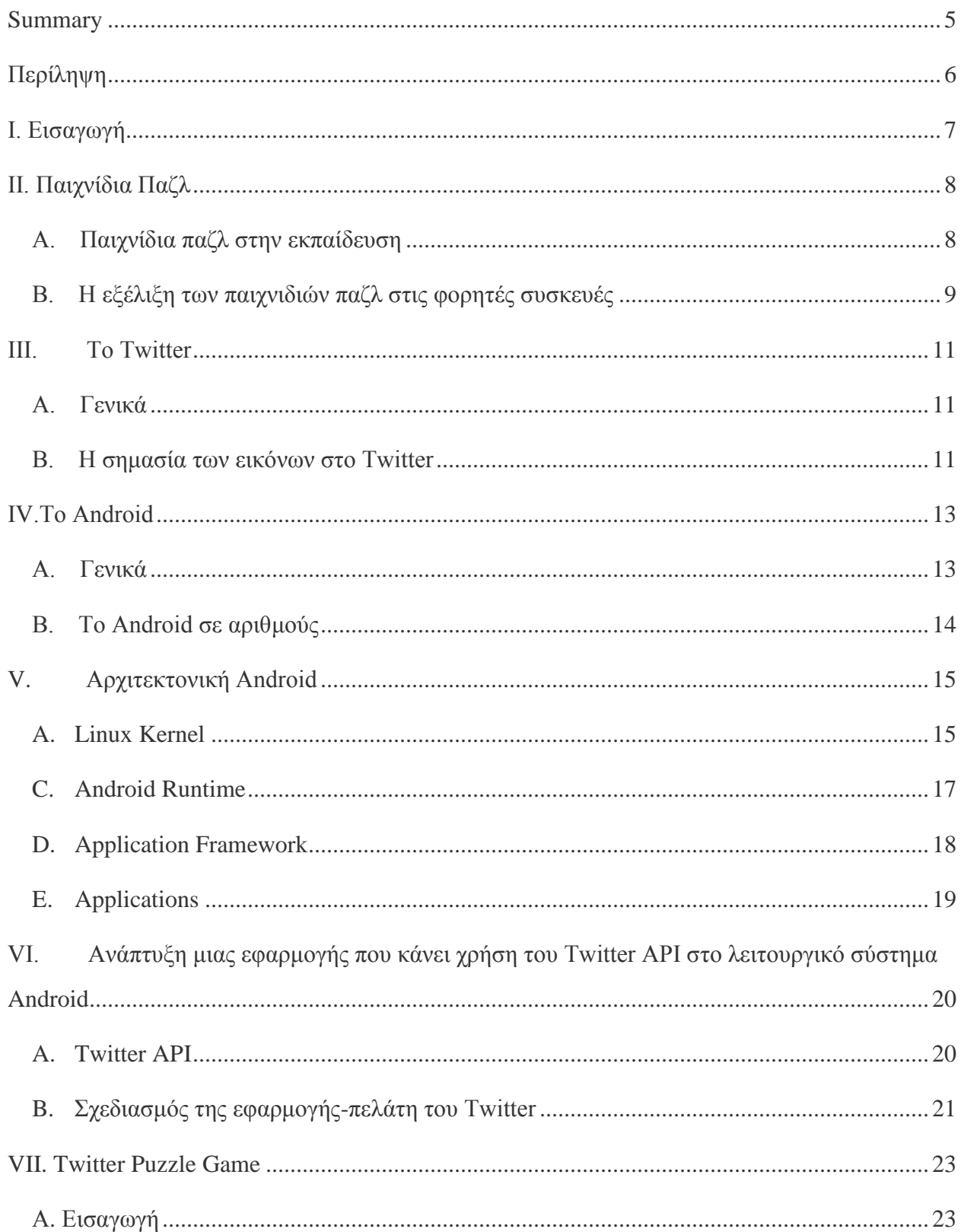

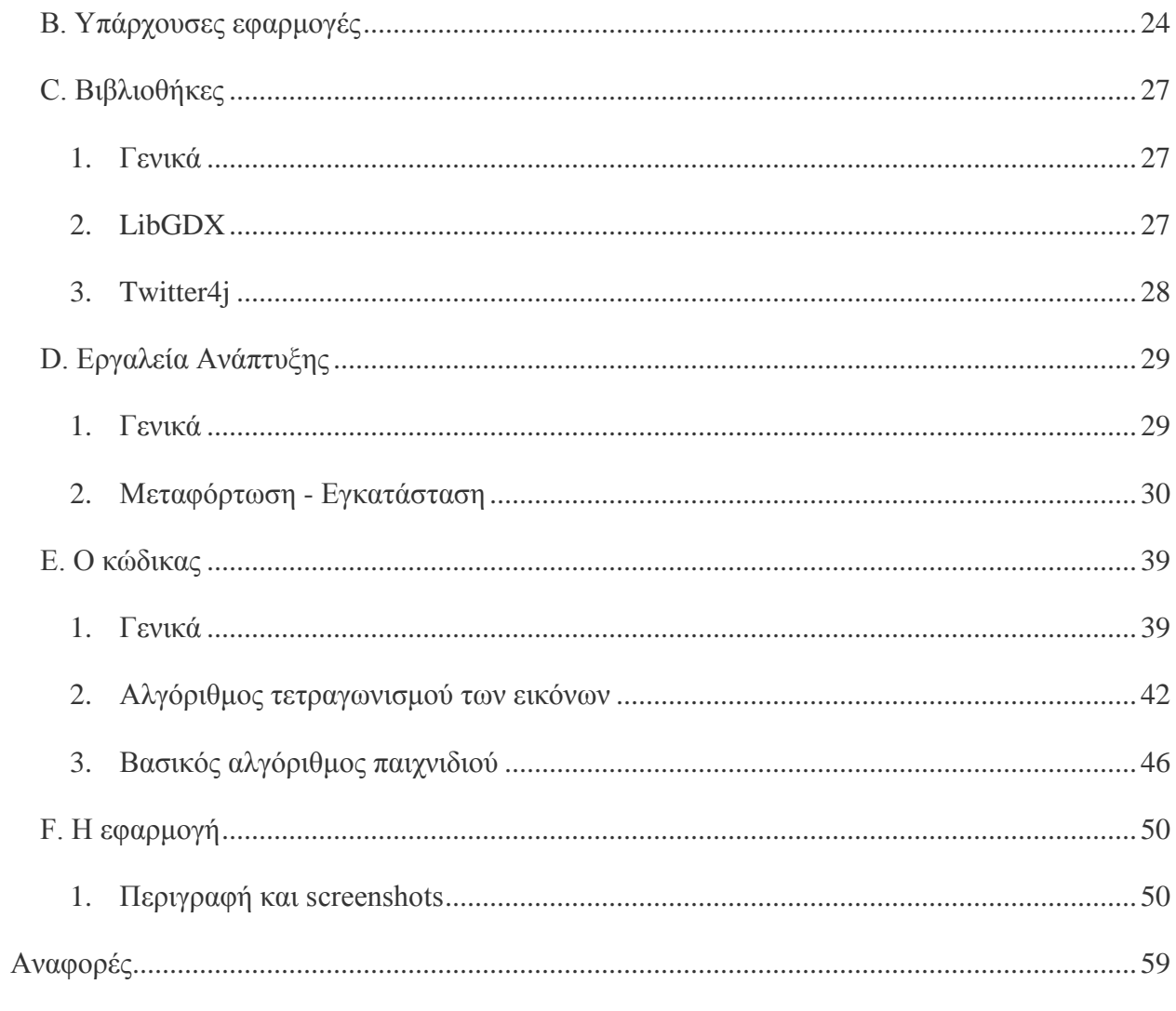

# <span id="page-4-0"></span>Summary

Despite the huge spread of "smart" mobile devices (smartphones / tablets) and the evolution of technology in general, in the recent years, puzzle games have not evolved that much.

My suggestion, the Twitter Puzzle Game is a puzzle game for the Android operating system [1], which makes use of images from the social network Twitter [2]. Thus the game is interesting by two ways, both solving the puzzle and interfacing with Twitter.

Although there are similar games on Google Play [3] (Google's official platform for Android applications distribution) the diversification of my application is that the images which are converted into puzzle come exclusively from Twitter. The user can see the most popular trends and search images based on one of them or use hers/his own keywords base on what she/he is interested in and search for images.

For the development of the game I used two main libraries. LibGDX (http://libgdx.badlogicgames.com/) for the graphics and Twitter4j (http://twitter4j.org/) to interface with the Twitter API.

# <span id="page-5-0"></span>Περίληψη

Παρά την τεράστια εξάπλωση των «έξυπνων» φορητών συσκευών (smartphones/tablets) και την εξέλιξη της τεχνολογίας γενικότερα τα τελευταία χρόνια, τα παιχνίδια παζλ δεν έχουν εξελιχθεί ιδιαίτερα.

Η δική μου πρόταση, το Twitter Puzzle Game είναι ένα παιχνίδι παζλ για το λειτουργικό σύστημα Android [1] το οποίο κάνει χρήση εικόνων που προέρχονται από το Twitter [2]. Έτσι το παιχνίδι έχει διπλό ενδιαφέρον, την επίλυση του παζλ αλλά και την διεπαφή με το Twitter.

Παρόλο ότι στο Google Play [3] (την επίσημη πλατφόρμα της Google διανομής εφαρμογών Android) υπάρχουν παρόμοια παιχνίδια η διαφοροποίηση της δικής μου υλοποίησης είναι ότι οι εικόνες οι οποίες στη συνέχεια μετατρέπονται σε puzzle προέρχονται αποκλειστικά από το Twitter. Ο χρήστης μπορεί να δει τα πιο δημοφιλή trends και να ψάξει εικόνες βάση ενός από αυτά ή να γράψει μόνος του το keyword που τον ενδιαφέρει και ψάξει για εικόνες.

Για την ανάπτυξη του παιχνιδιού χρησιμοποίησα δύο βασικές βιβλιοθήκες. Την LibGDX (http://libgdx.badlogicgames.com/) για τα γραφικά και την Twitter4j (http://twitter4j.org/) για την διεπαφή με το API του Twitter.

# <span id="page-6-0"></span>Ι. Εισαγωγή

Παρά την τεράστια εξάπλωση των «έξυπνων» φορητών συσκευών (smartphones/tablets) και την εξέλιξη της τεχνολογίας γενικότερα τα τελευταία χρόνια, τα παιχνίδια παζλ δεν έχουν εξελιχθεί ιδιαίτερα. Με σημείο εκκίνησης το γεγονός αυτό προτείνω την ανάπτυξη ενός καινοτομικού παιχνιδιού παζλ το οποίο θα είναι ταυτόχρονα και πελάτης του κοινωνικού δικτύου Twitter και θα κάνει χρήση των εικόνων που δημοσιεύουν οι χρήστες του.

Εισαγωγικά κάνω μια ανασκόπηση της υπάρχουσας βιβλιογραφίας σχετικά με τα παιχνίδια παζλ, την ανάπτυξη εφαρμογών που χρησιμοποιούν το Twitter στο λειτουργικό σύστημα Android και τέλος την σημασία και τις προηγούμενες εργασίες όσον αφορά τις εικόνες στο Twitter δεδομένου ότι οι περισσότερες έρευνες εστιάζουν στο κείμενο των δημοσιεύσεων των χρηστών του κοινωνικού δικτύου (tweets) το οποίο φυσικά αποτελεί την πλειοψηφία της πληροφορίας στο Twitter και μπορεί να αναλυθεί και να επεξεργαστεί ευκολότερα.

# <span id="page-7-0"></span>ΙΙ. Παιχνίδια Παζλ

#### <span id="page-7-1"></span>**A.** Παιχνίδια παζλ στην εκπαίδευση

Τα παιχνίδια παζλ και η επίλυση τους είναι ενδιαφέροντα και εποικοδομητικά τόσο από την πλευρά του παίκτη όσο και από την πλευρά του προγραμματιστή του παιχνιδιού. Υπάρχει μεγάλο πλήθος αναφορών στην βιβλιογραφία που προτείνουν την χρήση παιχνιδιών παζλ ή γενικότερα παιχνιδιών στην εκπαίδευση.

Οι Luis F., Moreno Gina, Hincapié María και Victoria Alzate προτείνουν ένα παιχνίδι που βοηθάει στην μάθηση ορισμένων σχέσεων μεταξύ εννοιών όπως χημικό στοιχείο, σθένος, ατομικό αριθμό, και χημικό σύμβολο για τα πρώτα 36 χημικά στοιχεία του περιοδικού συστήματος [4]. Οι Martí-Centelles V. και Rubio-Magnieto J. προτείνουν ένα παιχνίδι με κάρτες για την εκμάθηση του περιοδικού πίνακα [5]. Η Rakimahwati διεξήγαγε μία έρευνα για να μελετήσει την αποτελεσματικότητα ενός σταυρολέξου στη βελτίωση της αριθμητικής ικανότητας των παιδιών του νηπιαγωγείου το συμπέρασμα της οποίας είναι ότι η χρήση του είναι πράγματι αποτελεσματική [6].

Πιο συγκεκριμένα στον κλάδο της επιστήμης των υπολογιστών ο John Minor Ross αναλύει τα οφέλη του προγραμματισμού τόσο των παιχνιδιών παζλ όσο και των αλγόριθμων επίλυσης τους για την εκπαίδευση των νέων προγραμματιστών. Τα δύο βασικά οφέλη είναι η βελτίωση της στρατηγικής σκέψης των φοιτητών και η ύπαρξη ισχυρού κινήτρου για την ολοκλήρωση της εργασίας [7].

### <span id="page-8-0"></span>**B.** Η εξέλιξη των παιχνιδιών παζλ στις φορητές συσκευές

Τα τελευταία χρόνια χάρη στην ραγδαία εξάπλωση των έξυπνων κινητών συσκευών (smartphones/tablets) και την αύξηση της επεξεργαστικής ισχύος αυτών των συσκευών τα ηλεκτρονικά παιγνίδια εξελίγθηκαν με τρόπο ώστε να κάνουν γρήση όλων των νέων τεγνολογιών και να προσφέρουν νέες προκλήσεις στους χρήστες. Παρόλα αυτά τα παιχνίδια παζλ δεν έτυχαν της ίδιας εξέλιξης.

Οι Carvalho, J., Duarte, L., και Carriço, L. θέλησαν να καλύψουν αυτό το κενό και ανέπτυξαν ένα παιχνίδι puzzle για το Android, το οποίο έχει δύο διαφορετικές παραλλαγές [8]. Μία οπτική και μία ηχητική.

Η οπτική παραλλαγή τεμαχίζει μία αρχική τετράγωνη εικόνα σε n<sup>2</sup> κομμάτια τα οποία πρέπει ο χρήστης να τοποθετήσει στη σωστή θέση όπως φαίνεται στη εικόνα 2.1.

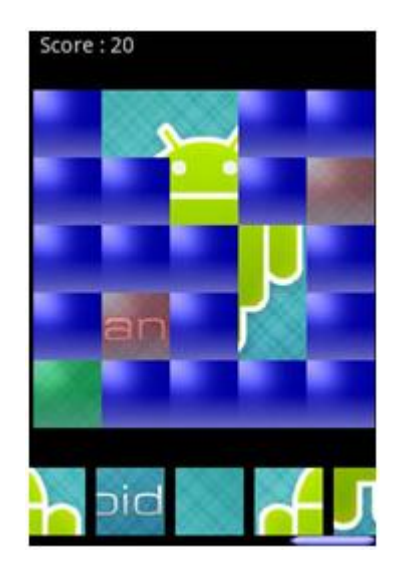

Εικόνα 2.1: Οπτική παραλλαγή

Η ακουστική παραλλαγή τεμαχίζει μία αρχική μελωδία εικόνα σε n<sup>2</sup> μέρη τα οποία απεικονίζονται από όμοια μεταξύ τους μικρά τετράγωνα το οποία ο γρήστης πρέπει να τοποθετήσει με τη σωστή σειρά όπως φαίνεται στη εικόνα 2.2.

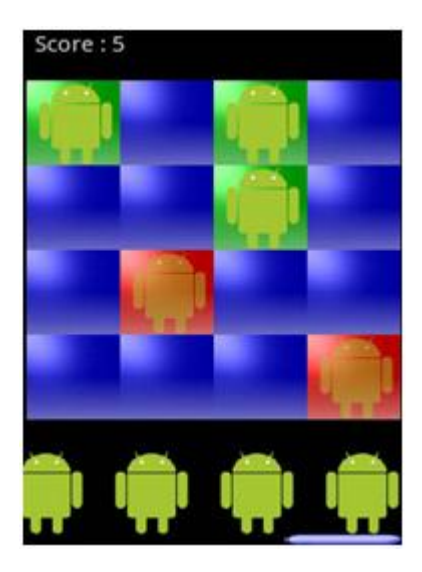

Εικόνα 2.2: Μουσική Παραλλαγή

Επιπλέον, διεξήγαγαν ένα πείραμα 2 εβδομάδων, αποτελούμενο από 4 ερευνητές και 19 συμμετέχοντες για να διερευνήσουν κατά πόσο οι συμμετέχοντες παίχτες χρησιμοποιούν παρόμοιες στρατηγικές επίλυσης, τόσο της οπτικής όσο και της ηχητικής παραλλαγής. Η υπόθεση επιβεβαιώθηκε με μεγαλύτερη σιγουριά στην οπτική παραλλαγή.

<span id="page-9-0"></span>Η δική μου πρόταση, για την επίλυση του προβλήματος της στασιμότητας στην εξέλιξη των παιχνιδιών παζλ, είναι μέσω της αλληλεπίδρασης του παιχνιδιού με το -πλέον δημοφιλές σε κινητές συσκευές- κοινωνικό δίκτυο, το Twitter.

### III. To Twitter

#### <span id="page-10-0"></span>**A.** Γενικά

Το Twitter είναι μία υπηρεσία κοινωνικής δικτύωσης που επιτρέπει στους χρήστες του να στέλνουν και να διαβάζουν σύντομα μηνύματα (μέχρι 140 χαρακτήρες), τα οποία ονομάζονται tweets. Τα μηνύματα μπορούν να αναγνωστούν και από μη συνδεδεμένους χρήστες, αλλά μόνο οι συνδεδεμένοι μπορούν να δημοσιεύσουν κείμενα. Δημιουργήθηκε τον Μάρτιο του 2006 από τον Τζακ Ντόρσεϊ και δημοσιεύθηκε τον Ιούλιο του ίδιου χρόνου. Η υπηρεσία έγινε γρήγορα δημοφιλής και σήμερα έχει 200 εκατομμύρια ενεργούς χρήστες. Είναι ένας από τους δέκα πιο δημοφιλείς ιστοτόπους του διαδικτύου [9]. Το Twitter έχει πάνω από 250 εκατομμύρια χρήστες (2014) [10].

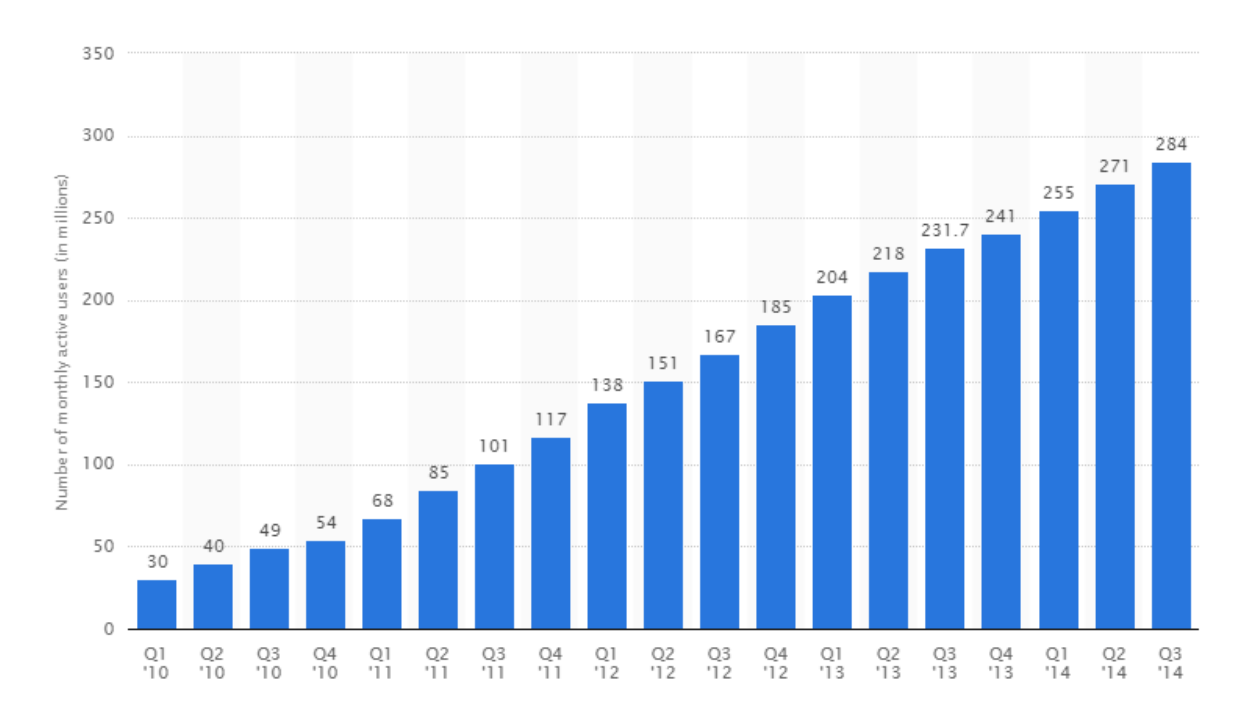

Εικόνα 3.1: Οι χρήστες ενεργοί χρήστες του Twitter από το 1ο τρίμηνο του 2010 μέχρι το 3ο τρίμηνο του 2014.

#### <span id="page-10-1"></span>**B.** Η σημασία των εικόνων στο Twitter

Οι Hare, J. S., Samangooei, S., Dupplaw, D. P., και Lewis, P. H. [11] ανέδειξαν την σημασία των εικόνων στο Twitter και την ανάγκη ανάλυσης των τάσεων τους, δεδομένου ότι

Πεγή[: http://www.statista.com/statistics/282087/number-of-monthly-active-twitter-users/](http://www.statista.com/statistics/282087/number-of-monthly-active-twitter-users/)

υπάρχει ευρεία ερευνητική δουλειά στην ανάλυση και εξομάλυνση του λεκτικού μέρους των tweets αλλά όχι του οπτικού. Οι χρήστες του Twitter μπορούν εκτός από κείμενο να δημοσιεύουν και εικόνες. Για τον λόγο αυτό ανέπτυξαν ένα σύστημα το οποίο αναλύει τις εικόνες που δημοσιεύονται στο Twitter για να ανιχνεύσει ομοιότητες μεταξύ των εικόνων ή ακόμα και αναδημοσίευση ίδιων εικόνων με τελικό σκοπό την αναγνώριση και ανάλυση των τάσεων δημοσιεύσεων στο Twitter με βάση τις εικόνες αντί του κειμένου.

Το σύστημα αυτό αποτελείται από τρία υπό-συστήματα:

- Το PicSlurper, το οποίο "εξάγει" τις εικόνες από τα tweets.
- Το Streaming Duplicate Detection, το οποίο χρησιμοποιεί και εξελίσσει προηγούμενες ερευνητικές εργασίες για να εντοπίσει και αποκλείσει στη συνέγεια οπτικά όμοιες εικόνες.
- Τέλος, ένα online σύστημα που οπτικοποιεί τις τάσεις των εικόνων στο twitter γρησιμοποιώντας HTML.

Πιο συγκεκριμένα, επειδή οι εικόνες που δημοσιεύονται στο Twitter φιλοξενούνται σε περισσότερες από μία υπηρεσίες το PicSlurper αναγνωρίζει που ακριβώς φιλοξενείται η κάθε εικόνα που δημοσιεύεται στο Twitter και χρησιμοποιεί το ανάλογο module για να την κατεβάσει. Οι υπηρεσίες που υποστηρίζονται είναι οι [Facebook](https://www.facebook.com/) [12], [imgur](http://imgur.com/) [13], [Instagram](http://instagram.com/) [14], [ow.ly](http://ow.ly/) [15], [Tumblr](https://www.tumblr.com/) [16], [Twiple](http://twiple.jp/) [17], [TwitPic](https://twitpic.com/) [18], [yfrog](http://yfrog.com/) [19], και φυσικά η υπηρεσία φιλοξενίας εικόνων του ίδιου του Twitter.

Το Streaming Duplicate Detection για να εντοπίσει και να αποκλείσει οπτικά όμοιες εικόνες χρησιμοποιεί μη κατευθυνόμενο γράφο με βάρη όπου οι κόμβοι είναι οι εικόνες και τα βάρη των ακμών ο αριθμός των γαρακτηριστικών που ταιριάζουν μεταξύ των εικόνων.

Μόλις κατασκευαστεί ο γράφος, τα άκρα με χαμηλό βάρος κλαδεύονται και στη συνέχεια γίνεται ανάλυση με τεχνικές βασιζόμενες σε συνδεδεμένα στοιχεία (Connected Components) ώστε να εξαχθούν όλες σχεδόν οι όμοιες εικόνες. Τα μεγαλύτερα σύνολα στέλνονται σε μορφή JSON στο σύστημα οπτικοποίησης που παρουσιάζει τόσο της εικόνες όσο και τα tweets στα οποία δημοσιεύθηκαν σε μορφή HTML στο web.

# <span id="page-12-1"></span><span id="page-12-0"></span>IV. To Android

#### **A.** Γενικά

To Android είναι λειτουργικό σύστημα για φορητές συσκευές (smartphones & tablets) το οποίο τρέχει τον πυρήνα του λειτουργικού Linux. Αρχικά αναπτύχθηκε από την Google και αργότερα από την Open Handset Alliance [20].

Η Open Handset Alliance [21] είναι μια κοινοπραξία 84 εταιριών τεχνολογίας και τηλεπικοινωνιών, οι οποίες είναι αφιερωμένες στην ανάπτυξη και εξέλιξη ανοιχτών προτύπων στις συσκευές κινητής τηλεφωνίας.. Ενδεικτικά κάποια μέλη είναι τα εξής: [Google](http://www.google.com/about/) [22], [HTC](http://www.htc.com/us/about/) [23], [Sony](http://www.sony.net/SonyInfo/) [24], [Dell](http://www.dell.com/learn/us/en/uscorp1/about-dell) [25], [Intel](http://www.intel.com/content/www/us/en/company-overview/company-overview.html) [26], [Motorola](http://www.motorola.com/us/About-Motorola/Corporate-About-Motorola.html) [27], [Qualcomm](https://www.qualcomm.com/company/about) [28], [Texas Instruments](http://www.ti.com/corp/docs/aboutti.shtml) [29], [Samsung](http://www.samsung.com/us/aboutsamsung/)  [Electronics](http://www.samsung.com/us/aboutsamsung/) [30], [LG Electronics](http://www.lg.com/us/corporate-information) [31], [T-Mobile](http://www.t-mobile.com/Company/) [32], [Sprint Nextel](http://www.sprint.com/companyinfo/) [33], [Nvidia](http://www.nvidia.com/object/about-nvidia.html) [34], και Wind [River Systems](http://www.windriver.com/company/) [35].

Το Android επιτρέπει στους developers να αναπτύσσουν κώδικα με την χρήση της Java, ελέγχοντας την συσκευή μέσω βιβλιοθηκών λογισμικού ανεπτυγμένων από την Google.

Η πρώτη παρουσίαση της πλατφόρμας Android έγινε στις 5 Νοεμβρίου 2007, παράλληλα με την ανακοίνωση της ίδρυσης του οργανισμού Open Handset Alliance. Η Google δημοσίευσε το μεγαλύτερο μέρος του κώδικα του Android υπό τους όρους μιας ελεύθερης άδειας λογισμικού, της [Apache License](http://www.apache.org/licenses/LICENSE-2.0) [36].

### <span id="page-13-0"></span>**B.** Το Android σε αριθμούς

Βάση στοιχείων που δημοσιοποίησε η Google τον Ιούνιο του 2014 στο συνέδριο Google I/O της εταιρείας, υπήρχαν 1 δισεκατομμύριο ενεργοποιημένες συσκευές Android σε όλο τον κόσμο και απέφεραν, μόνο μέσα στο 2014, συνολικά 5 δισεκατομμύρια έσοδα στους προγραμματιστές που διανέμουν τις εφαρμογές τους μέσα από το Google Play [37]. Η πορεία μέχρι σήμερα συνεχίζει να είναι αυξητική.

Τα νούμερα από μόνα τους είναι αρκετά μεγάλα για να μας «αναγκάσουν» να ασχοληθούμε με την ανάπτυξη εφαρμογών στο Android.

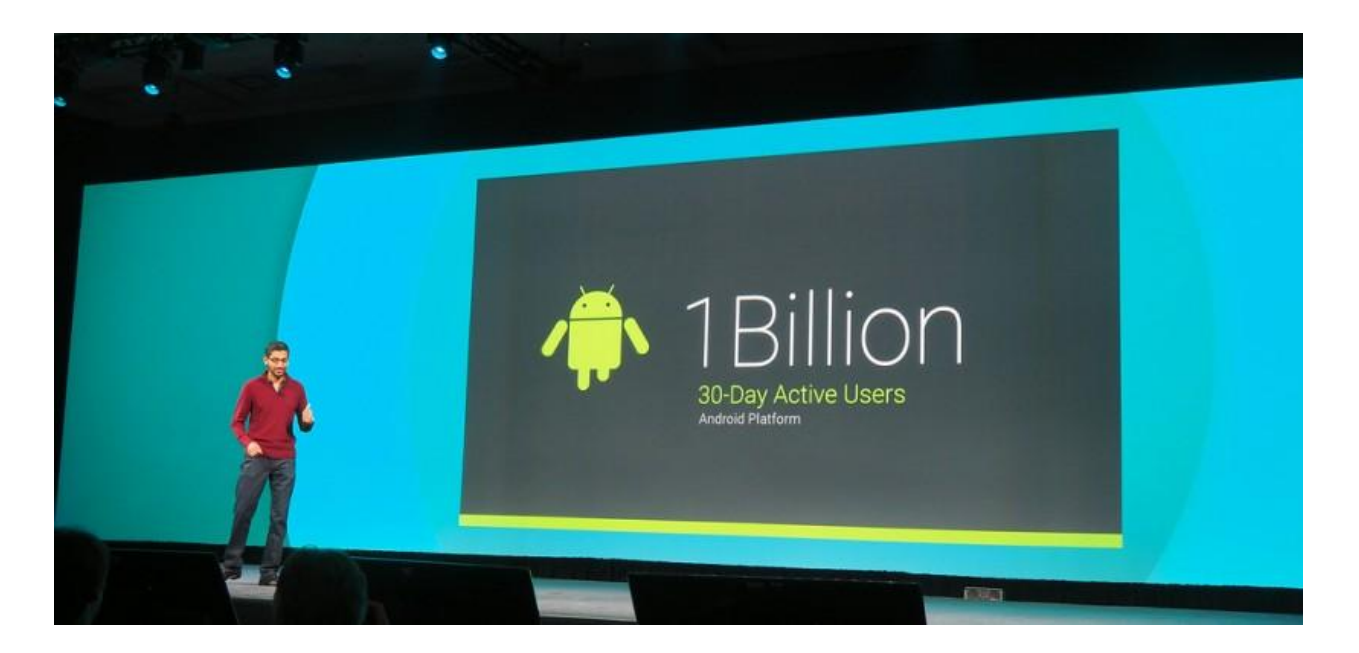

Εικόνα 4.1: Ο Sundar Pichai της Google στο συνέδριο Google I/Ο 2014

Πεγή[: http://www.slashgear.com/one-billion-android-active-users-as-google-io-2014-begins-25335114/](http://www.slashgear.com/one-billion-android-active-users-as-google-io-2014-begins-25335114/)

# <span id="page-14-0"></span>V. Αρχιτεκτονική Android

Το Android χωρίζεται σε 4 βασικά επίπεδα [38].

#### <span id="page-14-1"></span>**A. Linux Kernel**

Ο πυρήνας του Linux στον οποίο βασίζεται το Android και βρίσκεται στο χαμηλότερο επίπεδο.

Ο πυρήνας λειτουργεί ως μεσάζων μεταξύ του υλικού και των υψηλότερων επιπέδων λογισμικού. Παρέχει τους drivers που χρειάζεται το σύστημα για να τρέξει, όπως π.χ. της οθόνης, της κάμερας κ.α. Το Android χρησιμοποιεί το Linux για όλες τις βασικές του λειτουργίες όπως την διαχείριση της μνήμης, την δικτύωση (networking) και φυσικά την ασφάλεια.

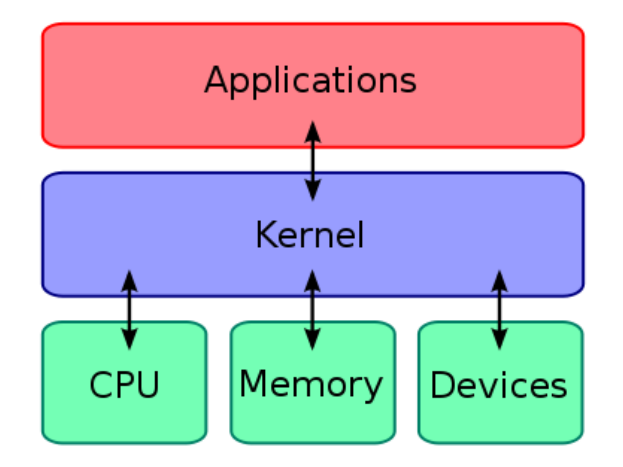

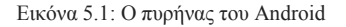

Πεγή[:http://www.elandroidelibre.com/2014/07/los-mejores-kernels-para-el-nexus-4-y-nexus-5.html](http://www.elandroidelibre.com/2014/07/los-mejores-kernels-para-el-nexus-4-y-nexus-5.html)

#### **B. Libraries**

Στο επόμενο επίπεδο προς τα πάνω βρίσκουμε τις βιβλιοθήκες (Android Native Libraries). Εκεί υπάρχει όλος ο κώδικας που επιτρέπει στο Android να χειρίζεται διάφορους τύπους δεδομένων. Π.χ. η SQLite βιβλιοθήκη παρέχει στις εφαρμογές βάσεις δεδομένων και η Webkit βιβλιοθήκη παρέχει λειτουργίες web browsing και η OpenGL χρησιμοποιείται για την απεικόνιση (rendering) δισδιάστατων και τρισδιάστατων γραφικών. Αυτές οι βιβλιοθήκες είναι γραμμένες σε c θαη c++.

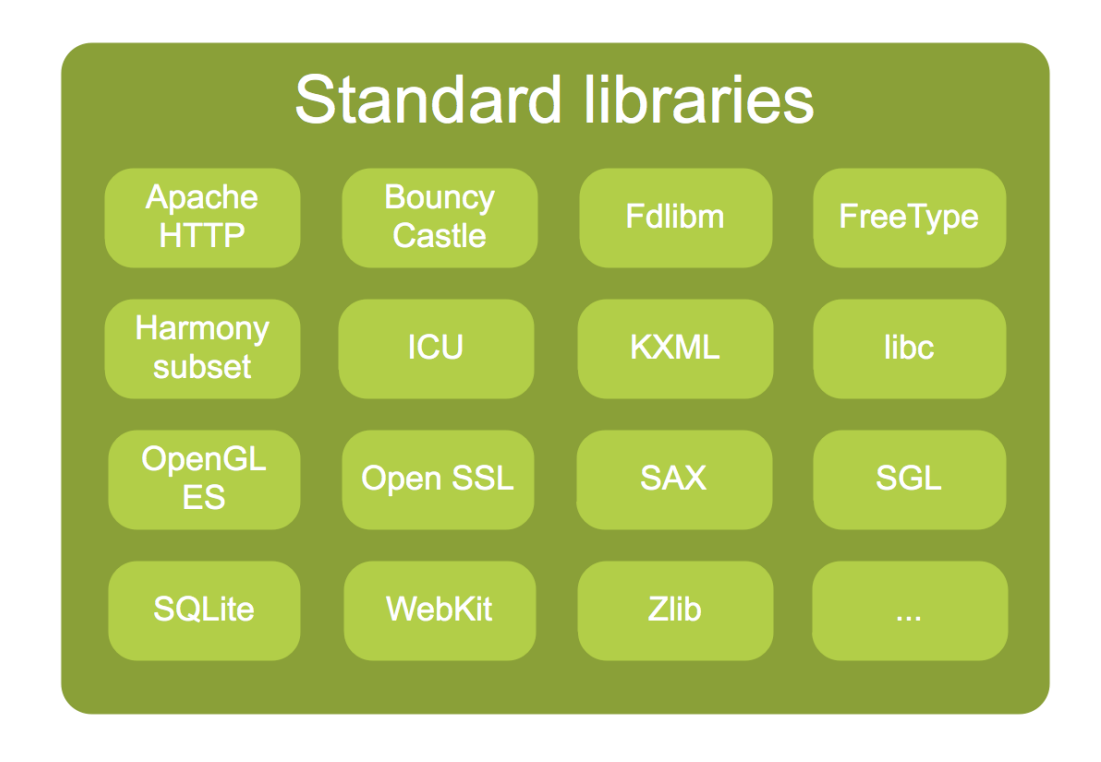

Εικόνα 5.2: Οι βιβλιοθήκες του Android

Πεγή[: http://www.tbray.org/ongoing/When/201x/2010/11/14/-big/Libraries.png.html](http://www.tbray.org/ongoing/When/201x/2010/11/14/-big/Libraries.png.html)

#### <span id="page-16-0"></span>**C. Android Runtime**

Στο ίδιο επίπεδο με τις βιβλιοθήκες, το Android Runtime αποτελείται από ένα σύνολο βασικών βιβλιοθηκών (Core Java Libraries) που επιτρέπουν στους προγραμματιστές να γράψουν εφαρμογές γρησιμοποιώντας Java και από την Dalvik Virtual machine.

Οι Core Java Libraries είναι διαφορετικές από τις βιβλιοθήκες της Java SE ή της Java ME αλλά παρόλα αυτά παρέχουν σχεδόν το σύνολο των λειτουργιών που παρέχει και η Java SE.

Η Dalvik virtual machine είναι μια εξειδικευμένη εικονική μηχανή (virtual machine) αντίστοιχη της Java Virtual Machine που τρέχει το bytecode (.dex files) των εφαρμογών όπως η Java Virtual Machine τρέχει το bytecode (.class files) των native java εφαρμογών σε περιβάλλον JRE.

H Dalvik είναι ειδικά διαμορφωμένη για κινητές συσκευές που έχουν σχετικά περιορισμένη μνήμη και ισχύ.

### <span id="page-17-0"></span>**D. Application Framework**

Το Application Framework παρέχει διάφορες βασικές δυνατότητες του Android τις οποίες χρησιμοποιούν απευθείας οι εφαρμογές. Π.χ. ο Activity Manager διαχειρίζεται τον κύκλο ζωής των εφαρμογών στο λειτουργικό. Οι Content Providers παρέχουν ασφαλείς τρόπους διαμοιρασμού δεδομένων μεταξύ των εφαρμογών κτλ.

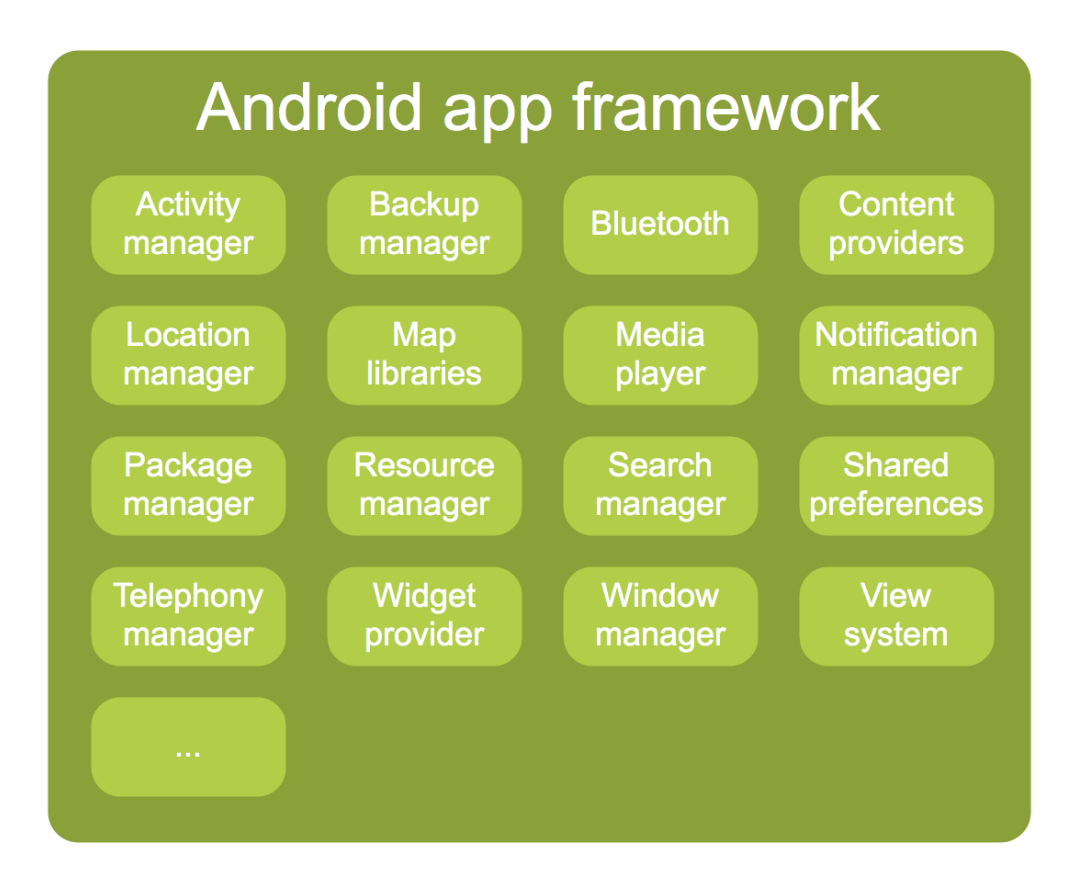

Εικόνα 5.3: Το Application Framework του Android

Πεγή[: http://www.tbray.org/ongoing/When/201x/2010/11/14/-big/Framework.png.html](http://www.tbray.org/ongoing/When/201x/2010/11/14/-big/Framework.png.html) 

### <span id="page-18-0"></span>**E. Applications**

Το πιο υψηλό επίπεδο είναι το επίπεδο των εφαρμογών, εδώ βρίσκουμε εφαρμογές που έρχονται μαζί με την Android συσκευή (όπως τηλέφωνο, επαφές, ημερολόγιο κ.α.), όπως επίσης και εφαρμογές που μπορούμε να κάνουμε εγκατάσταση από το Google Play ή άλλη πηγή.

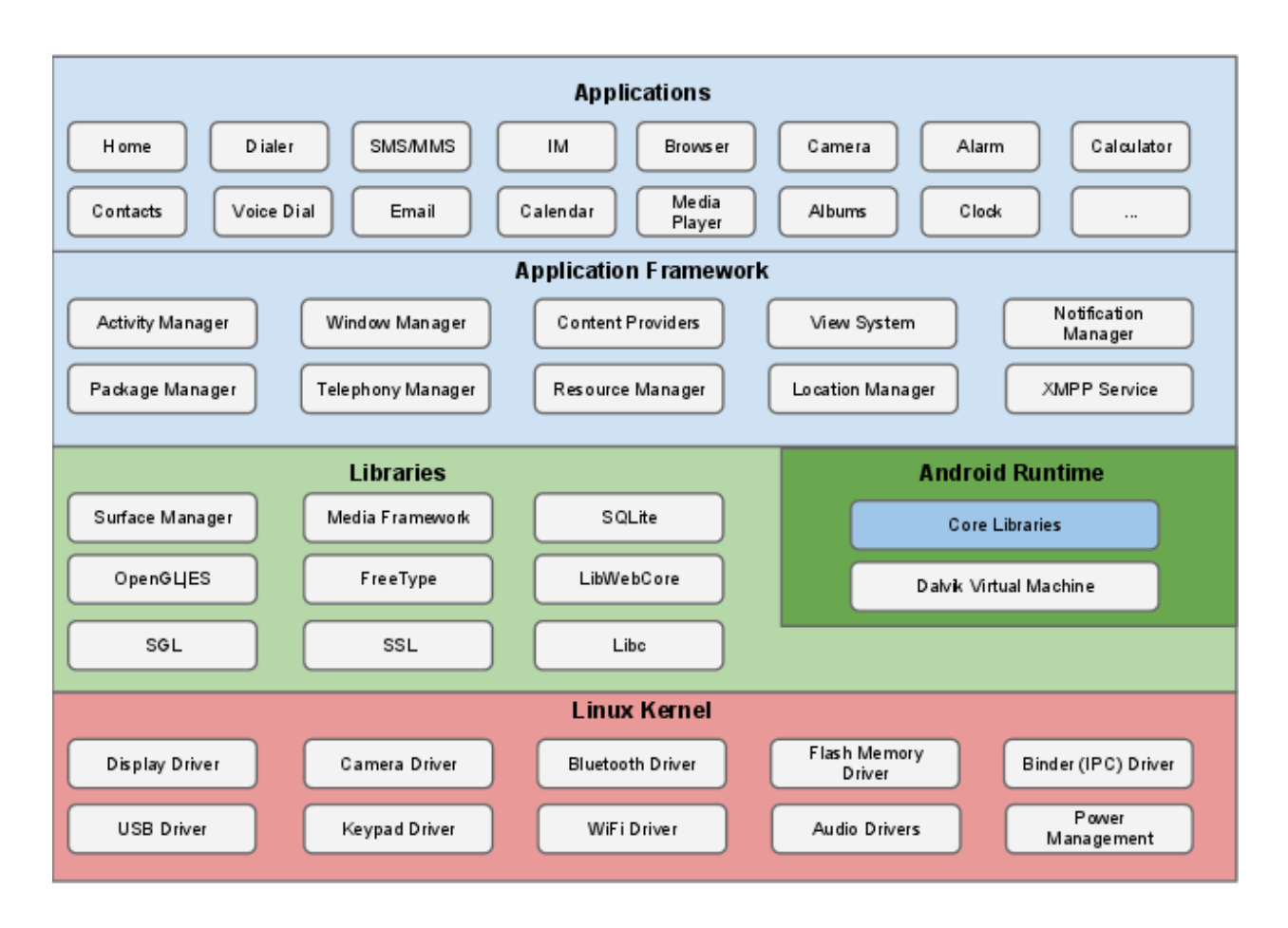

Εικόνα 5.4 Η Αρχιτεκτονική του Android

<span id="page-18-1"></span>Πεγή[: http://source.android.com/tech/security/](http://source.android.com/tech/security/)

VI. Ανάπτυξη μιας εφαρμογής που κάνει χρήση του Twitter API στο λειτουργικό σύστημα Android

#### <span id="page-19-0"></span>**A. Twitter API**

Για να καταλάβουμε τι σημαίνει Διεπαφή Προγραμματισμού Εφαρμογών (αγγλ. API, από το Application Programming Interface) ας μείνουμε στην λέξη διεπαφή. Διεπαφή είναι το κοινό σύνορο μεταξύ δύο χωριστών συστημάτων. Είναι το μέσο μέσω του οποίου αυτά τα δύο συστήματα επικοινωνούν. Ένα API είναι απλά ένας ορισμένος τρόπος επικοινωνίας με το ένα πρόγραμμα ώστε αυτό να ολοκληρώσει μια εργασία, (συνήθως ανάκτηση ή τροποποίηση δεδομένων).

Το REST (Representational State Transfer) είναι ένα αργιτεκτονικό μοντέλο που αγνοεί τις λεπτομέρειες της υλοποίησης των επιμέρους συνιστωσών και τη σύνταξη του πρωτοκόλλου, προκειμένου να επικεντρωθεί στους ρόλους των στοιχείων και τους περιορισμούς κατά την αλληλεπίδρασή τους με άλλες συνιστώσες. Το REST έχει αναδειχθεί ως ένα κυρίαρχο μοντέλο σγεδιασμού διεπαφής προγραμματισμού εφαρμογών ιστού (web API).

Ένα σύστημα το οποίο εφαρμόζει τους κανόνες και περιορισμούς της αρχιτεκτονικής REST, λέμε ότι είναι "RESTful". Ένα τέτοιο σύστημα αποτελείται από πελάτες (clients) κι εξυπηρετητές (servers). Η διαδικτυακή υπηρεσία αποτελείται από πόρους (Resource Oriented Service). Ο πελάτης αποστέλλει στον εξυπηρετητή ένα αίτημα (request) και ο εξυπηρετητής το επεξεργάζεται κατάλληλα, επιστρέφοντας μία απάντηση (response). Οι αιτήσεις και οι απαντήσεις είναι σχεδιασμένες γύρω από τη μεταφορά αναπαράστασης πόρων. Ένας πόρος μπορεί να είναι οποιαδήποτε έννοια (κάποιος χρήστης, ένα προϊόν κ.α) στον οποίο δίνουμε μια μοναδική διεύθυνση. Για το σκοπό αυτό χρησιμοποιούμε καθολικούς ταυτοποιητές (URIs). Η αναπαράσταση (representation) ενός πόρου (resource) είναι τυπικά ένα έγγραφο το οποίο απεικονίζει τη τρέχουσα κατάσταση (state) ενός πόρου.

Ο όρος "REST" προέργεται από τη έννοια της μεταφοράς κατάστασης στον πελάτη. Με κάθε νέο αίτημα του πελάτη, επιστρέφεται από τον εξυπηρετητή μια απάντηση, με αποτέλεσμα να μεταβαίνει σε μια νέα κατάσταση.

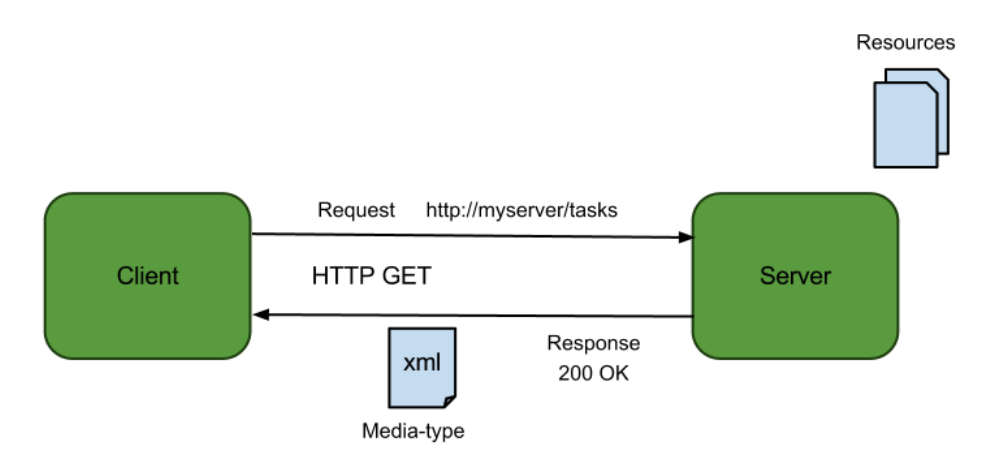

Εικόνα 6.1: Η βασική ιδέα του REST

Το API του Twitter παρέγει μεθόδους για την κάθε λειτουργία που υπάργει και στην ιστοσελίδα του. Οι προγραμματιστές μπορούν να γρησιμοποιούν το Twitter API για την ανάπτυξη εφαρμογών, websites, widgets, και άλλων projects που αλληλεπιδρούν με το Twitter. Το Twitter API αποτελείται σήμερα από δύο διακριτά APIs, Τα REST APIs και τα Search APIs. Και τα δύο βασίζονται στο πρωτόκολλο HTTP. Χρησιμοποιώντας την εντολή GET μπορεί κάποιος να ανακτήσει δεδομένα από το Twitter, ενώ με την εντολή POST μπορεί να υποβάλει αλλαγή, ή να διαγράψει δεδομένα. Η εντολή DELETE είναι επίσης αποδεκτή για διαγραφή δεδομένων. Ωστόσο το κάθε website ή εφαρμογή δεν μπορεί να κάνει απεριόριστες κλήσεις στο Twitter API, επειδή υπάρχουν όρια στον αριθμό των αιτήσεων. Το Twitter έχει ενσωματώσει πλήρως το πρότυπο ταυτοποίησης OAuth στο υπόλοιπο API. Το OAuth είναι μία μέθοδος πιστοποίησης με την χρήση tokens που επιτρέπει στους χρήστες να ελέγχουν την εφαρμογή που έχει πρόσβαση στα δεδομένα τους, χωρίς να δίνουν τους κωδικούς τους κάθε φορά.

#### <span id="page-20-0"></span>**Β.** Σχεδιασμός της εφαρμογής-πελάτη του Twitter

Οι Wang, C., Duan, W., Ma, J., & Wang, C. [39] σχεδίασαν το παρακάτω διάγραμμα ροής για την εφαρμογή-πελάτη του Twitter που ανέπτυξαν και κάνει γρήση του Twitter API.

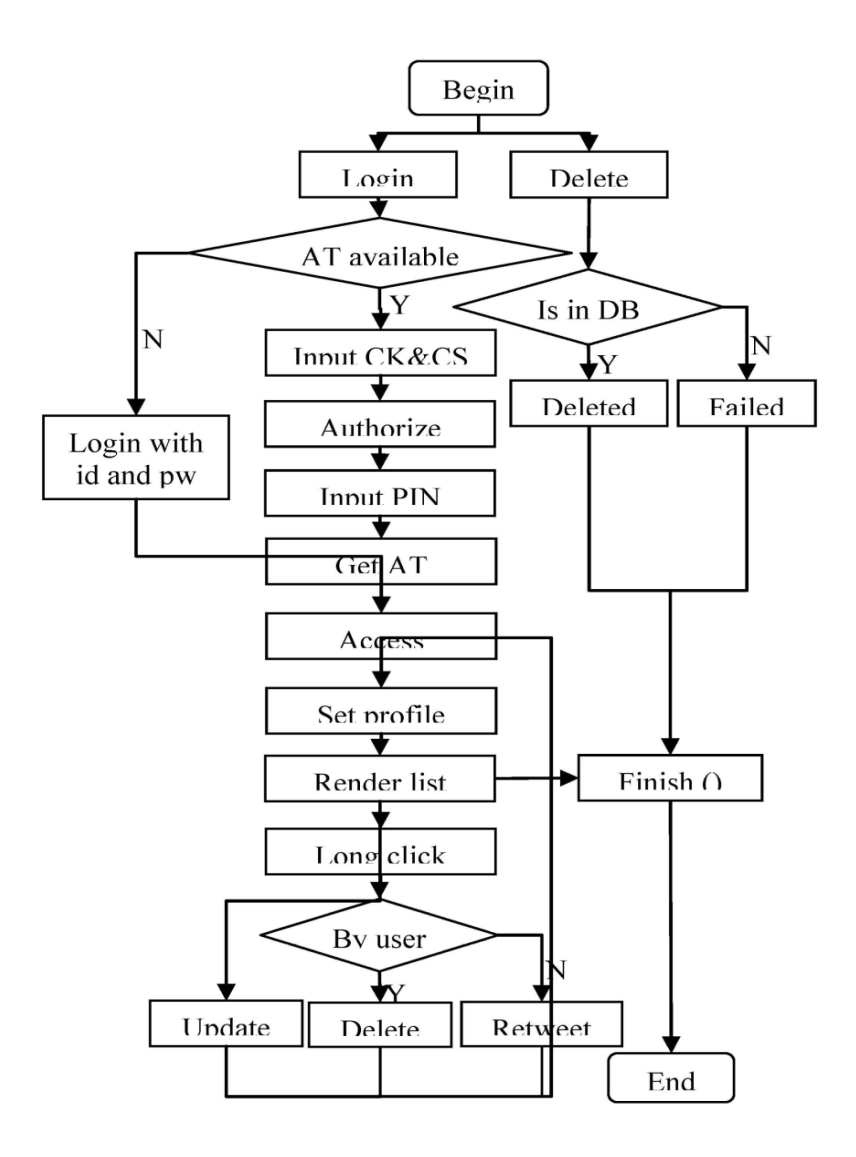

Εικόνα 6.2 Διάγραμμα ροής εφαρμογής πελάτη του Twitter

Η εφαρμογή αυτή περιλαμβάνει έξι Android Activities:

- Client: χειρίζεται το αντικείμενο που έχει τις πληροφορίες του χρήστη της εφαρμογής.
- DataBaseOperation: διαχειρίζεται τις συναλλαγές με την SQLite βάση δεδομένων.
- Login: το παράθυρο εισόδου.
- MainFrame: δείχνει το προφίλ του χρήστη της εφαρμογής και τα tweets των χρηστών που ακολουθεί (home/timeline).
- Transfer: η Activity που αναλαμβάνει την ταυτοποίηση μέσο OAuth.
- UpdateStatus: το παράθυρο ενημέρωσης της κατάστασης (status) του χρήστη, δηλαδή το παράθυρο από το οποίο ο χρήστης δημοσιεύει τα tweets του [9].

# <span id="page-22-0"></span>VII. Twitter Puzzle Game

#### <span id="page-22-1"></span>**Α. Δηζαγσγή**

Η δική μου πρόταση, το Twitter Puzzle Game είναι ένα παιχνίδι παζλ το οποίο κάνει χρήση εικόνων που προέρχονται από το Twitter. Έτσι το παιχνίδι έχει διπλό ενδιαφέρον. Την επίλυση του παζλ αλλά και την διεπαφή με το Twitter.

Πιο συγκεκριμένα η εφαρμογή που προτείνω επιτρέπει στον χρήστη, αφού πρώτα ταυτοποιηθεί με την βοήθεια του Twitter API να βλέπει τις λεκτικές τάσεις (δηλαδή τις πιο δημοφιλείς φράσεις στις δημοσιεύσεις του Twitter) και επιλέγοντας κάποια από αυτές να βρίσκει σχετικές εικόνες τις οποίες στη συνέχεια το παιχνίδι αρχικά θα τετραγωνίζει, στη συνέχεια θα τεμαχίζει σε n<sup>2</sup> κομμάτια, θα αφαιρεί το τελευταίο κομμάτι στην κάτω δεξιά θέση, θα τα ανακατεύει και θα δημιουργεί ένα «συρόμενο» παζλ (slide puzzle) στο οποίο ο χρήστης πρέπει να βάλει τα κομμάτια στις σωστές θέσεις σέρνοντας τα κομμάτια στην κενή κάθε φορά θέση για να τα μετακινήσει.

Επιπλέον ο χρήστης θα μπορεί να ψάξει για εικόνες στο Twitter ώστε στη συνέχεια να τις μετατρέψει σε παζλ βάση δικών του κριτηρίων (εισαγωγή λέξεων κλειδιών).

### <span id="page-23-0"></span>**B. Υπάρχουσες εφαρμογές**

Στο [Google Play](https://play.google.com/store) [3] (την επίσημη πλατφόρμα της Google διανομής εφαρμογών Android) υπάρχουν παρόμοια παιχνίδια που χρησιμοποιούν είτε δικές τους εικόνες είτε εικόνες του χρήστη που έχει ήδη αποθηκευμένες στη συσκευή του είτε δίνουν την δυνατότητα στο χρήστη να χρησιμοποιήσει την φωτογραφική της συσκευής του για να τραβήξει μία νέα φωτογραφία η οποία θα μετατραπεί απευθείας σε puzzle.

Μερικά παραδείγματα είναι οι παρακάτω εφαρμογές:

#### [Jigsaw Puzzles](https://play.google.com/store/apps/details?id=com.titan.jigsaw)

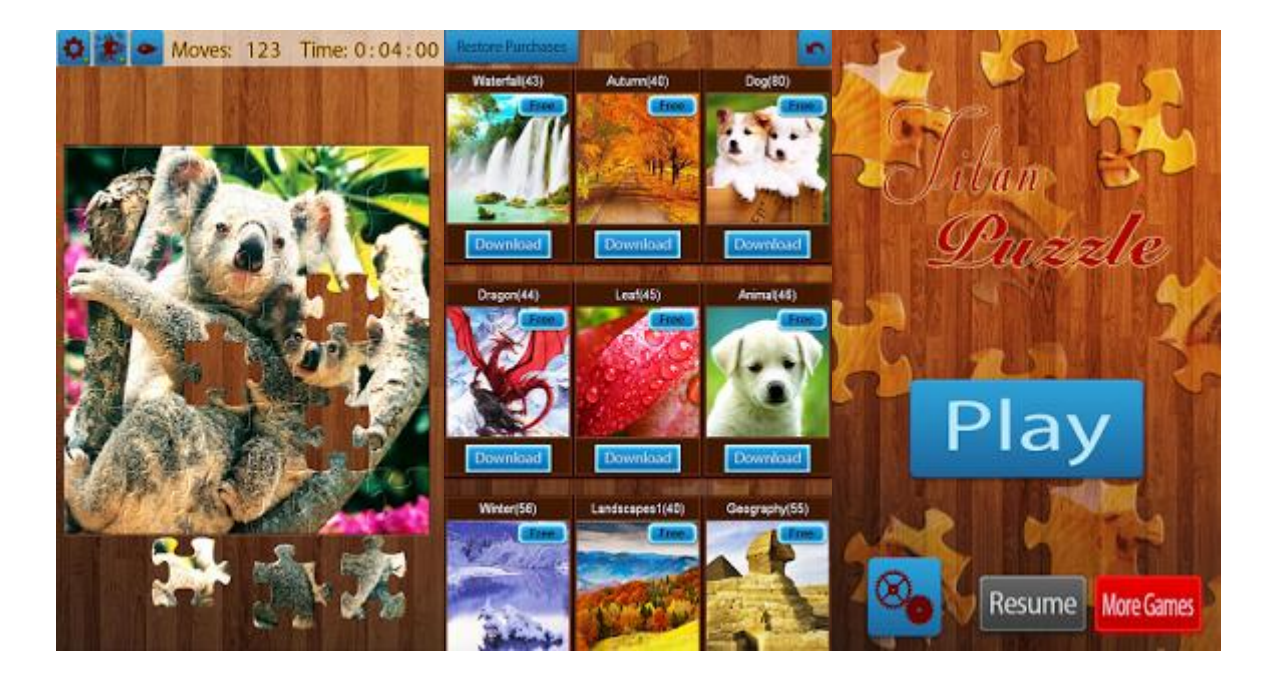

[\(https://play.google.com/store/apps/details?id=com.titan.jigsaw\)](https://play.google.com/store/apps/details?id=com.titan.jigsaw)

### Jigty [Jigsaw Puzzles](https://play.google.com/store/apps/details?id=com.outfit7.jigtyfree)

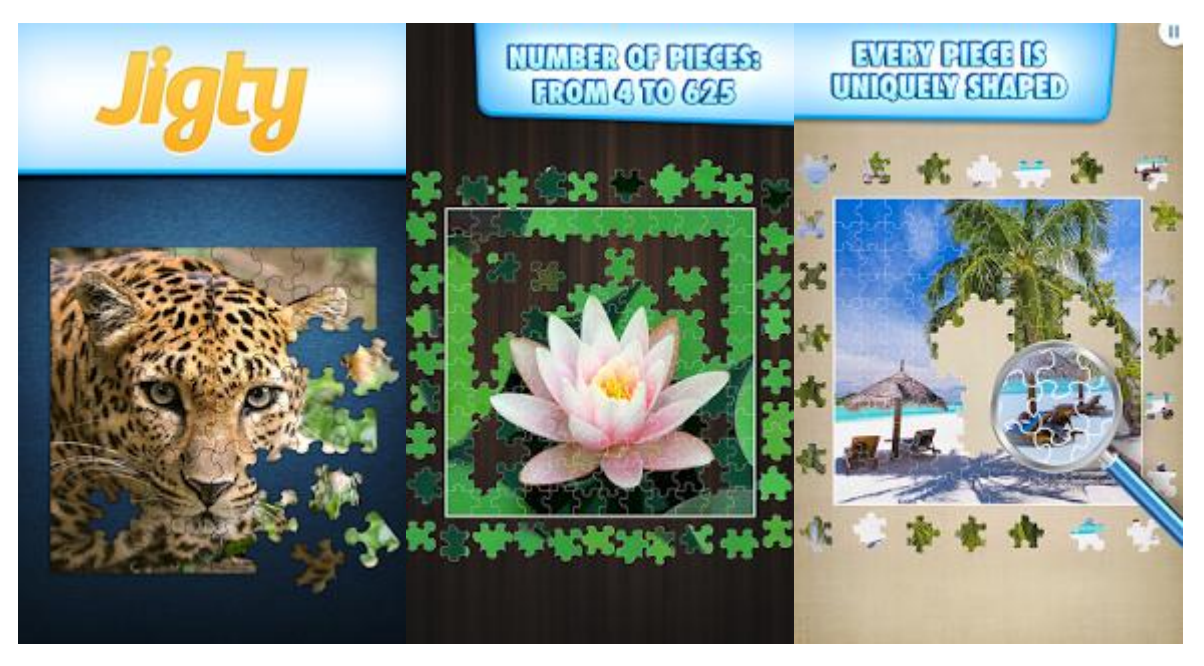

[\(https://play.google.com/store/apps/details?id=com.outfit7.jigtyfree\)](https://play.google.com/store/apps/details?id=com.outfit7.jigtyfree)

### [Picture Puzzle Game](https://play.google.com/store/apps/details?id=kr.junojeong.android.picturepuzzlegame)

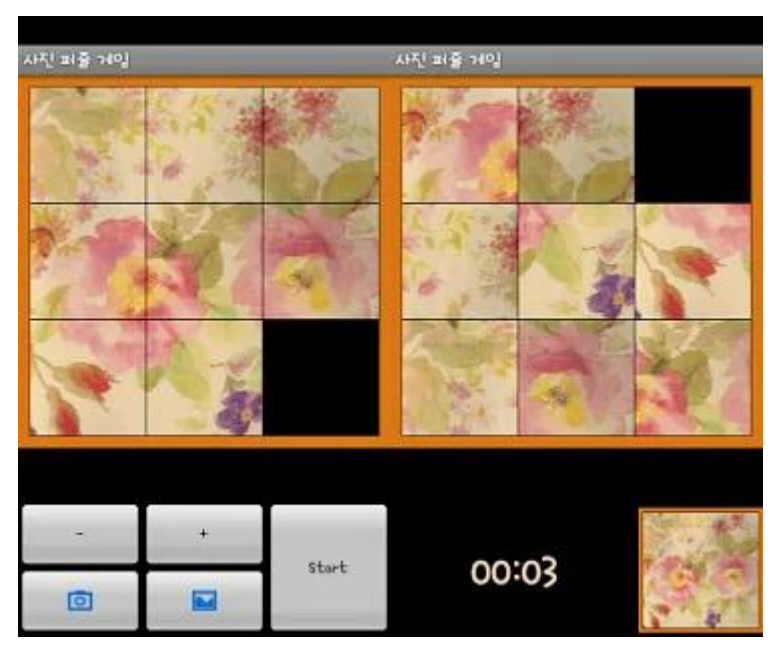

[\(https://play.google.com/store/apps/details?id=kr.junojeong.android.picturepuzzlegame\)](https://play.google.com/store/apps/details?id=kr.junojeong.android.picturepuzzlegame).

Περισσότερο ενδιαφέρον είναι το [Instagram Grid Puzzle](https://play.google.com/store/apps/details?id=bml.prods.instagram.gridpuzzle&hl=en) στο οποίο ο χρήστης μπορεί να κάνει login στο instagram και να κάνει puzzle ώστε να παίξεις είτε με δικές σου φωτογραφίες είτε με φωτογραφίες που έχεις κάνει like είτε δημοφιλείς φωτογραφίες στο κοινωνικό δίκτυο.

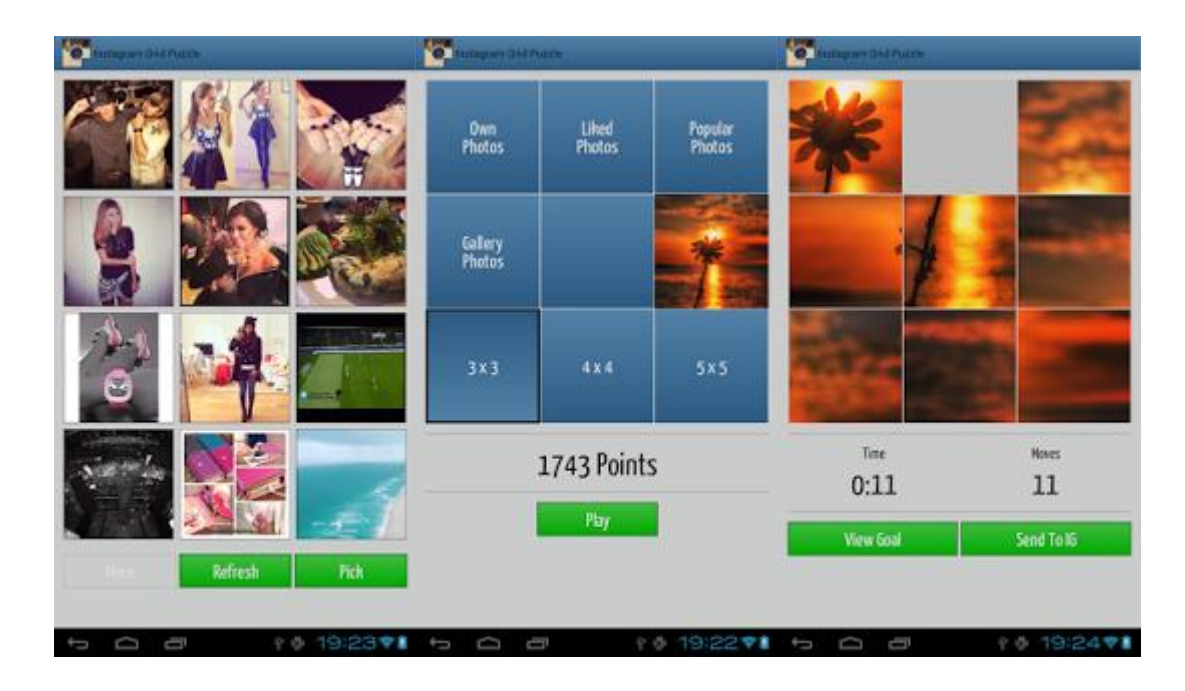

[\(https://play.google.com/store/apps/details?id=bml.prods.instagram.gridpuzzle&hl=en\)](https://play.google.com/store/apps/details?id=bml.prods.instagram.gridpuzzle&hl=en)

Η διαφοροποίηση της δικής μου υλοποίησης είναι ότι οι εικόνες οι οποίες στη συνέχεια μετατρέπονται σε puzzle προέρχονται αποκλειστικά από το Twitter. Ο χρήστης μπορεί να δει τα πιο δημοφιλή trends και να ψάξει εικόνες βάση ενός από αυτά ή να γράψει μόνος του το keyword που τον ενδιαφέρει και ψάξει για εικόνες.

### <span id="page-26-1"></span><span id="page-26-0"></span>C. **Βιβλιοθήκες**

#### **1.** Γενικά

Για την ανάπτυξη του παιχνιδιού χρησιμοποίησα δύο βασικές βιβλιοθήκες. Την LibGDX [\(http://libgdx.badlogicgames.com/\)](http://libgdx.badlogicgames.com/) για τα γραφικά και την Twitter4j [\(http://twitter4j.org/\)](http://twitter4j.org/) για την διεπαφή με το API του Twitter.

#### <span id="page-26-2"></span>**2. LibGDX**

Η βιβλιοθήκη γραφικών που χρησιμοποιήσα για την υλοποίηση του GUI του παιχνιδιού θα είναι η libGDX [\(http://libgdx.badlogicgames.com/\)](http://libgdx.badlogicgames.com/). Η libGDX έχει δημοσιευθεί υπό τους όρους μιας ελεύθερης άδειας λογισμικού, της [Apache License](http://www.apache.org/licenses/LICENSE-2.0) [36].

Η επιλογή βιβλιοθήκης γραφικών δεδομένου εξαρχής ότι θα έπρεπε να είναι ελεύθερο λογισμικό ανοιγτού κώδικα έγινε βάση 2 βασικών κριτηρίων:

α) της δημοφιλίας της

β) της πληρότητας τεκμηρίωσης της (documentation)

γ) της γλώσσας προγραμματισμού στην οποία είναι γραμμένη

Οι δύο δημοφιλέστερες βιβλιοθήκες γραφικών ανοιχτού κώδικα είναι η Cocos-2d-x [\(http://www.cocos2d-x.org/\)](http://www.cocos2d-x.org/) και η libGDX [\(http://libgdx.badlogicgames.com/\)](http://libgdx.badlogicgames.com/) κάτι που μπορεί να διαπιστωθεί είτε με μία απλή αναζήτηση στο διαδίκτυο είτε βάση των στατιστικών που μας παρέχει ο ιστότοπος AppBrain [\(http://www.appbrain.com/stats/libraries/deva\)](http://www.appbrain.com/stats/libraries/deva). Βάση του τελευταίου δημοφιλέστερη μεταξύ των δύο είναι η Cocos-2d-x.

Όσον αφορά την τεκμηρίωση και οι δύο είναι πλήρως τεκμηριωμένες και υποστηρίζονται από μεγάλες κοινότητες προγραμματιστών και υποστηρικτών.

To πλεονέκτημα της libGDX στην οποία και κατέληξα είναι ότι είναι γραμμένη σε java, δηλαδή στη βασική γλώσσα που υποστηρίζει το Android. Αντίθετα η Cocos2d-x είναι γραμμένη σε c++ και γρησιμοποιεί το Android NDK [\(https://developer.android.com/tools/sdk/ndk/index.html\)](https://developer.android.com/tools/sdk/ndk/index.html) για να τρέξει στο Android. Ο κώδικας πρέπει επίσης να γραφτεί σε c++. Υπάρχουν κάποια java ports για την Cocos-2d-x όπως το cocos2d-android [\(https://code.google.com/p/cocos2d-android/\)](https://code.google.com/p/cocos2d-android/) αλλά δυστυχώς έχουν παραμείνει ανενεργά αρκετά χρόνια.

#### <span id="page-27-0"></span>**3. Twitter4j**

Η βιβλιοθήκη που χρησιμοποίησα για την διεπαφή με το API του Twitter είναι τη Twitter4j [\(http://twitter4j.org/\)](http://twitter4j.org/). Ο λόγος για τον οποίο χρησιμοποίησα την συγκεκριμένη βιβλιοθήκη είναι ότι διευκολύνει σημαντικά την διεπαφή με το API του Twitter συγκριτικά με την απευθείας διεπαφή χωρίς την χρήση βιβλιοθήκης, είναι ελεύθερο λογισμικό ανοιχτού κώδικα και είναι γραμμένη εξολοκλήρου σε Java. Η Twitter4j έχει δημοσιευθεί υπό τους όρους μιας ελεύθερης άδειας λογισμικού, της [Apache License](http://www.apache.org/licenses/LICENSE-2.0) [36].

### <span id="page-28-0"></span>**D. Εργαλεία Ανάπτυξης**

<span id="page-28-1"></span>**1.** Γενικά

Μέχρι τον Δεκέμβριο του 2014 το επίσημα υποστηριζόμενο από την Google IDE (Ολοκληρωμένο Περιβάλλον Ανάπτυξης Εφαρμογών) ήταν το Eclipse.

To Android Studio είναι το νέο επίσημα υποστηριζόμενο από την Google IDE το οποίο ανακοινώθηκε από στις 16 Μαΐου του 2013 στο συνέδριο Google I/O. Η πρώτη σταθερή έκδοση 1.0 διατέθηκε τον Δεκέμβριο του 2014 και είναι βασισμένη στο IntelliJ IDEA της εταιρείας JetBrains.

Όταν ξεκίνησα να αναπτύσσω την εφαρμογή το επίσημα υποστηριζόμενο από την Google IDE (Ολοκληρωμένο Περιβάλλον Ανάπτυξης Εφαμογών) ήταν το Eclipse στην χρήση του οποίου είχα και σχετικά καλή προηγούμενη εμπειρία Για τους δύο αυτούς λόγους η ανάλυση της διαδικασίας προετοιμασίας του προγραμματιστικού περιβάλλοντος βασίζεται στο Eclipse.

#### <span id="page-29-0"></span>**2.** Μεταφόρτωση - Εγκατάσταση

Η διαδικασία της προετοιμασίας του προγραμματιστικού περιβάλλοντος περιλαμβάνει την μεταφόρτωση και εγκατάσταση των παρακάτω:

- $\bullet$  Java Development Kit 7+
- Eclipse IDE for Java Developers
- Android SDK
- Android Development Tools for Eclipse
- Eclipse Integration Gradle
- Twitter4*j*
- LibGDX

Αναλυτικότερα για να ξεκινήσουμε την ανάπτυξη εφαρμογών για Android στο λειτουργικό σύστημα της επιλογής μας, αρχικά έπρεπε να εγκαταστήσουμε κάποια πακέτα λογισμικού που χρησιμοποιούνται από τα εργαλεία ανάπτυξης της εφαρμογής.

### **Java Development Kit**

H δημιουργία εφαρμογών για Android συσκευές βασίζεται στην Java και συνεπώς απαιτείται η εγκατάσταση του περιβάλλοντος ανάπτυξης (Java SE Development Kit) το οποίο μπορούμε να το βρούμε στον ακόλουθο σύνδεσμο http://www.oracle.com/technetwork/articles/javase/index-jsp-138363.html. Επιλέγουμε να κατεβάσουμε το JDK 8u31 ή την πιο πρόσφατη έκδοση.

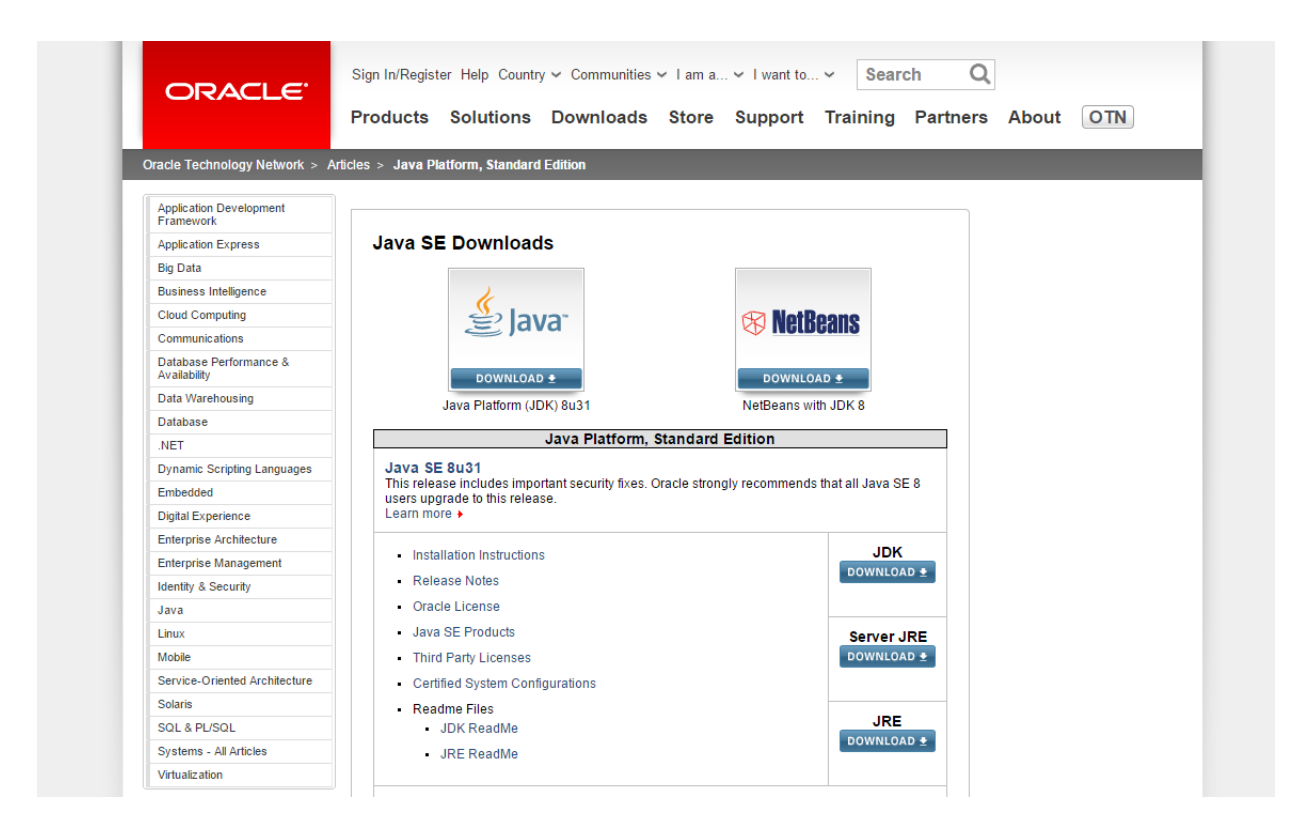

Εικόνα 7.1 Επιλογή του Java Development Kit προς λήψη.

Πεγή[: http://www.oracle.com/technetwork/articles/javase/index-jsp-138363.html](http://www.oracle.com/technetwork/articles/javase/index-jsp-138363.html)

Έπειτα μεταφερόμαστε στη σελίδα στην οποία, αφού πρώτα αποδεχτούμε την άδεια χρήσης του λογισμικού, επιλέγουμε την κατάλληλη έκδοση του λογισμικού για το λειτουργικό μας σύστημα. Στη συνέχεια, αφότου κατεβάσουμε το εκτελέσιμο αρχείο στον υπολογιστή μας το εκτελούμε και ακολουθώντας τις απαραίτητες ενέργειες στο παράθυρο που ανοίγει εγκαθιστούμε το λογισμικό.

|                          |                                                                                                    |                           | Products Solutions Downloads Store Support Training Partners About                                    | <b>OTN</b>                                                                                                    |
|--------------------------|----------------------------------------------------------------------------------------------------|---------------------------|----------------------------------------------------------------------------------------------------|----------------------------------------------------------------------------------------------------|
|                          | Oracle Technology Network > Java > Java SE > Downloads                                                                                                    |                           |                                                                                                    |                                                                                                    |
| Java SE                  | <b>Downloads</b><br><b>Overview</b><br><b>Documentation</b>                                                                                                    | Community                 | <b>Technologies</b><br><b>Training</b>                                                                | <b>Java SDKs and Tools</b>                                                                                            |
| Java EE                  |                                                                                                    |                           |                                                                                                    | $\frac{1}{2}$ Java SE                                                                                                 |
| Java ME                  | Java SE Development Kit 8 Downloads                                                                                                    | ♦ Java EE and Glassfish   |                                                                                                    |                                                                                                    |
| Java SE Support          |                                                                                                    | $\frac{1}{2}$ Java ME     |                                                                                                    |                                                                                                    |
| Java SE Advanced & Suite | Thank you for downloading this release of the Java™ Platform, Standard Edition Development Kit                                                                                | <b>↓</b> Java Card        |                                                                                                    |                                                                                                    |
| Java Embedded            | $(JDK^{TM})$ . The JDK is a development environment for building applications, applets, and                                                                                   |                           |                                                                                                    |                                                                                                    |
|                          | components using the Java programming language.                                                                                                    |                           |                                                                                                    | E NetBeans IDE                                                                                                    |
| Java DB                  | The JDK includes tools useful for developing and testing programs written in the Java programming                                                                             |                           |                                                                                                    | ♦ Java Mission Control                                                                                                |
| Web Tier                 | language and running on the Java platform.                                                                                                    |                           |                                                                                                    | <b>Java Resources</b>                                                                                                 |
| Java Card                | See also:                                                                                                    |                           |                                                                                                    | <b>↓ Java APIs</b>                                                                                                    |
| Java TV                  |                                                                                                    |                           | Java Developer Newsletter (tick the checkbox under Subscription Center > Oracle Technology            | <b>E</b> Technical Articles                                                                                           |
| New to Java              | News)                                                                                                    |                           |                                                                                                    |                                                                                                    |
| Community                | Java Developer Day hands-on workshops (free) and other events                                                                                                    | <b>↓</b> Demos and Videos |                                                                                                    |                                                                                                    |
| Java Magazine            | <b>Java Magazine</b>                                                                                                    |                           |                                                                                                    | $\ddot{\bullet}$ Forums                                                                                               |
|                          |                                                                                                    | $\frac{1}{2}$ Tutorials   |                                                                                                    |                                                                                                    |
|                          | Java SE Development Kit 8u31<br>You must accept the Oracle Binary Code License Agreement for Java SE to download this<br>Accept License Agreement © Decline License Agreement | software.                 |                                                                                                    | $\ddot{\bullet}$ Java.com<br><b>ORACLE</b><br><b>TECHNOLOGY NETWORK</b><br><b>VIRTUAL TECHNOLOGY</b><br><b>SUMMIT</b> |
|                          | <b>Product / File Description</b>                                                                                                    | <b>File Size</b>          | <b>Download</b>                                                                                       | February 11th<br>Febraury 25th<br>March 4th                                                                           |
|                          |                                                                                                    |                           |                                                                                                    |                                                                                                    |
|                          | Linux x86                                                                                                    | 135.24 MB                 | $\overline{\bullet}$ idk-8u31-linux-i586.rpm                                                          |                                                                                                    |
|                          | Linux x86<br>Linux x64                                                                                                    | 154.91 MB<br>135.62 MB    | $\bullet$ jdk-8u31-linux-i586.tar.gz                                                                  |                                                                                                    |
|                          | Linux x64                                                                                                    | 153.45 MB                 | $\pm$ jdk-8u31-linux-x64.rpm                                                                          |                                                                                                    |
|                          | Mac OS X x64                                                                                                    | 209.17 MB                 | $\overline{\mathbf{\mathbf{\pm}}}$ jdk-8u31-linux-x64.tar.gz<br>$\frac{1}{2}$ jdk-8u31-macosx-x64.dmg | <b>REGISTER!</b>                                                                                                    |
|                          | Solaris SPARC 64-bit (SVR4 package)                                                                                                    | 136.91 MB                 | Lidk-8u31-solaris-sparcv9.tar.Z                                                                       |                                                                                                    |
|                          | Solaris SPARC 64-bit                                                                                                    | 97.11 MB                  | Lidk-8u31-solaris-sparcv9.tar.gz                                                                      |                                                                                                    |
|                          | Solaris x64 (SVR4 package)                                                                                                    | 137.51 MB                 | $\pm$ jdk-8u31-solaris-x64.tar.Z                                                                      | Webcast<br><del>≌</del> ੇ lava                                                                                        |
|                          | Solaris x64<br>Windows x86                                                                                                    | 94.82 MB<br>157.96 MB     | $\bullet$ jdk-8u31-solaris-x64.tar.gz<br><u>●</u> jdk-8u31-windows-i586.exe                           | Virtual<br>Technology                                                                                                 |

Εικόνα 7.2: Επιλογή κατάλληλου λογισμικού για την πλατφόρμα μας

Πεγή[: http://www.oracle.com/technetwork/java/javase/downloads/jdk8-downloads-2133151.html](http://www.oracle.com/technetwork/java/javase/downloads/jdk8-downloads-2133151.html)

#### **Eclipse Download**

Το επόμενο βήμα ήταν να κατεβάσουμε το Eclipse το οποίο το βρίσκουμε στον ακόλουθο σύνδεσμο http://www.eclipse.org/downloads/. Μεταβαίνουμε μέσω αυτού στη σελίδα στην οποία απεικονίζονται οι πιθανές διανομές και επεκτάσεις του Eclipse που είναι διαθέσιμες προς λήψη. Εντοπίζουμε την διανομή Eclipse IDE for Java Developers

και την μεταφορτώνουμε στον υπολογιστή αφού επιλέξουμε την κατάλληλη έκδοση για το λειτουργικό μας σύστημα, μέσω ενός επιλογέα που βρίσκεται στα δεξιά. Έπειτα μέσω ενός από τους mirror συνδέσμους κατεβάζουμε σε συμπιεσμένη μορφή το Eclipse. Μετά την λήψη, μέσω

ενός λογισμικού αποσυμπίεσης, αποσυμπιέζουμε το (.zip) αρχείο σε έναν νέο φάκελο με όνομα eclipse τον οποίο και το τοποθετούμε στον φάκελο "C:\". Την πρώτη φορά που ενεργοποιείται το Eclipse, είναι απαραίτητο να εισάγουμε την διαδρομή προς τον φάκελο χώρο εργασίας (workspace) στον οποίο αποθηκεύεται λογισμικό που υλοποιούμε με το πρόγραμμα αυτό. Στην δικιά μας περίπτωση, τοποθέτησα το φάκελο αυτό μέσα στον φάκελο του χρήστη του υπολογιστικού μας συστήματος και επιλέξαμε να τον χρησιμοποιήσουμε σαν προεπιλεγμένο χώρο εργασίας.

#### **Android Development Kit (SDK)**

Το Android SDK αποτελεί μία συλλογή εργαλείων και βιβλιοθηκών με σκοπό να βοηθήσουν τον προγραμματιστή να δημιουργήσει Android εφαρμογές. Μεταφερόμαστε στην σελίδα λήψης του λογισμικού, μέσω του παρακάτω συνδέσμου:

<http://developer.android.com/sdk/index.html#Other> και επιλέγουμε την κατάλληλη λήψη για το λειτουργικό μας σύστημα.

Develop > Tools > Download Android Studio and SDK Tools

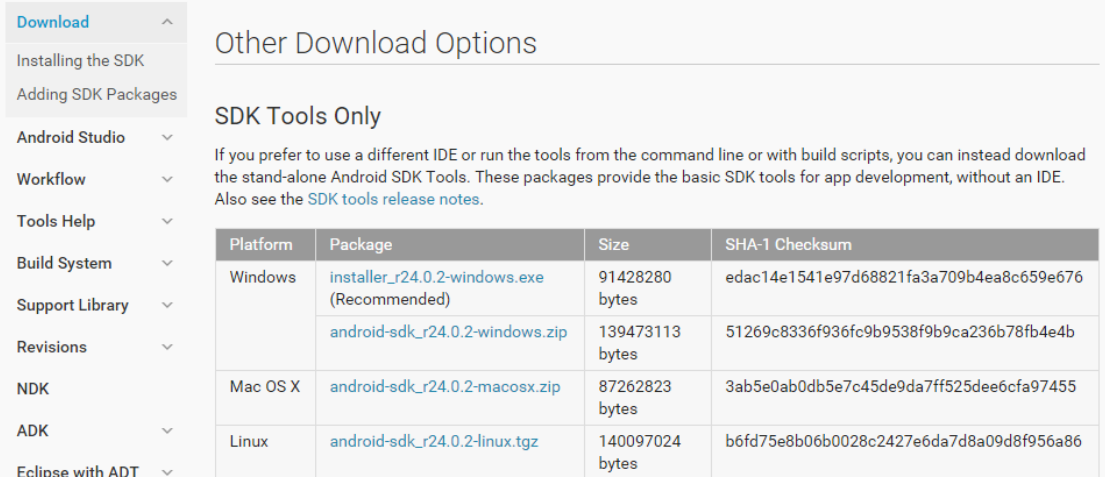

#### All Android Studio Packages

Select a specific Android Studio package for your platform. Also see the Android Studio release notes.

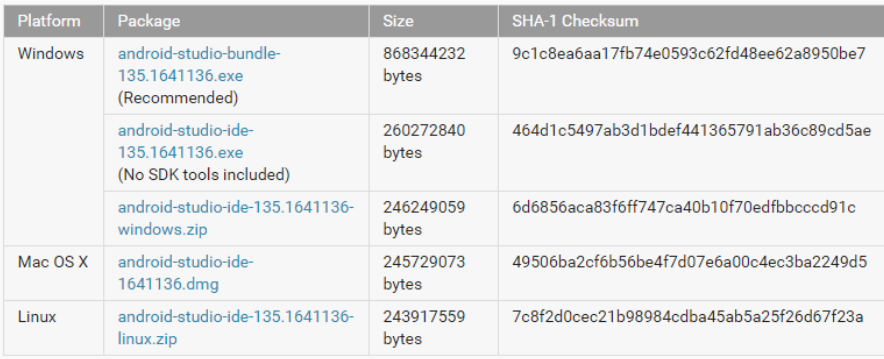

Except as noted, this content is lice ons Attribution 2.5 For details and re-About Android | Legal | Support

Εικόνα 7.3: Επιλογή του κατάλληλου αρχείου για την λήψη του SDK

Πεγή[: http://developer.android.com/sdk/index.html#Other](http://developer.android.com/sdk/index.html#Other)

Στην συνέχεια πρέπει να αποδεχτούμε τους όρους χρήσης του λογισμικού για να προχωρήσουμε με την λήψη. Μετά την λήψη του αρχείου, το αποσυμπιέζουμε σε τυχαίο φάκελο, κρατώντας παράλληλα την τοποθεσία αυτή γιατί θα μας χρειάστηκε παρακάτω.

#### **Λήψη πλατφόρμας Android για την ανάπτυξη λογισμικού**

Σε αυτό το σημείο πρέπει να κατεβάσουμε ένα σύνολο από πλατφόρμες (Εκδόσεις του Android λειτουργικού), μία από τις οποίες θα χρησιμοποιήσουμε για την ανάπτυξη της εφαρμογής. Πηγαίνουμε στον φάκελο που αποσυμπιέσαμε το SDK (Standard Development Kit) και εκτελούμε το αρχείο "SDKManager.exe". Στην συνέχεια επιλέγουμε τις εκδόσεις Android πλατφόρμας τις οποίες επιθυμούμε να κατεβάσουμε, τα πακέτα της κατηγορίας "Tools", το πακέτο "Google Play Services" που βρίσκεται στην κατηγορία "Extras" και επιλέγουμε "Install x packages".

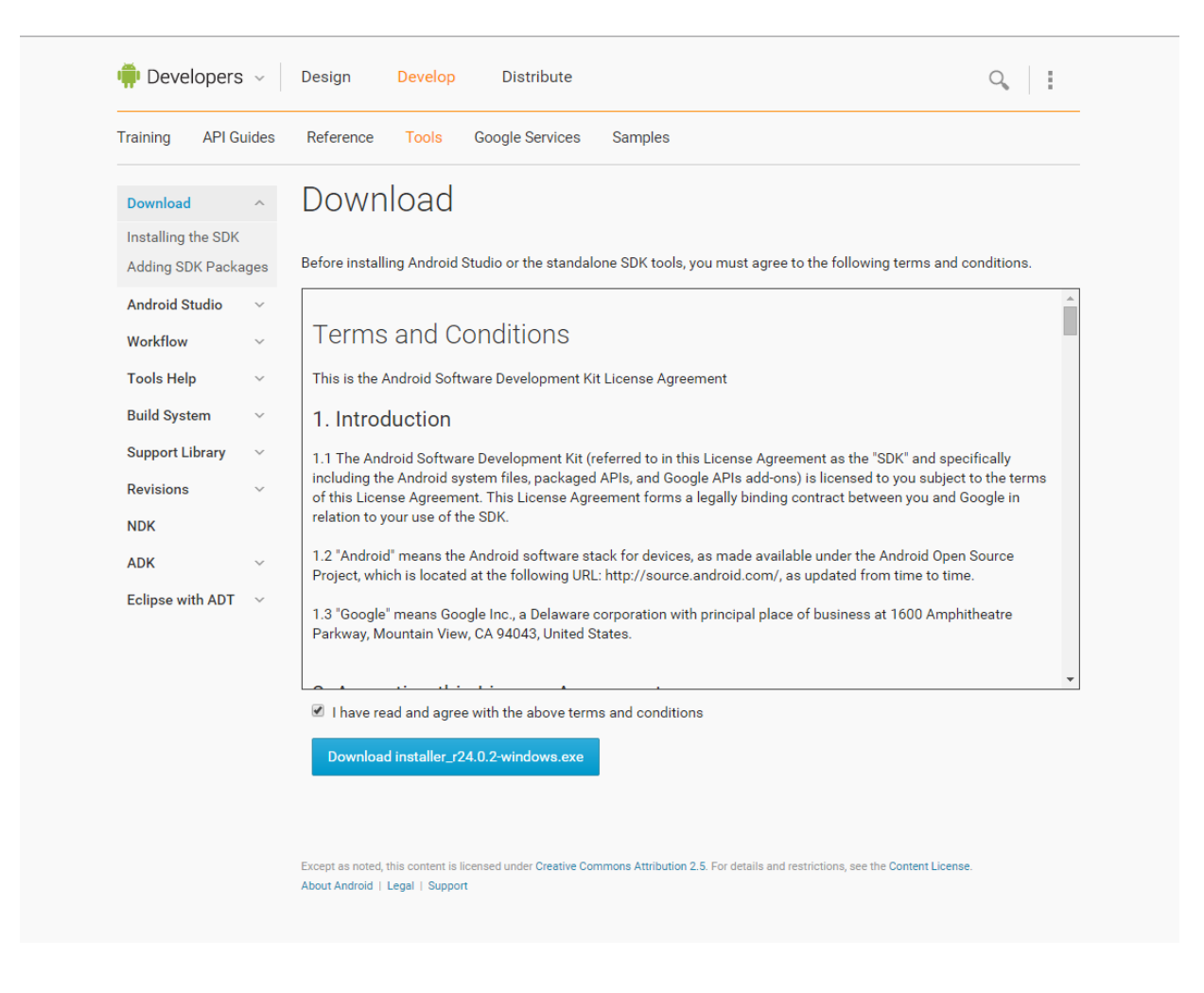

Εικόνα 7.4: Αποδοχή όρων χρήσης και λήψη συμπιεσμένου αρχείου SDK

Πεγή: <http://developer.android.com/sdk/index.html#top>

Έπειτα, για να ολοκληρωθεί η διαδικασία, αποδεχόμαστε τις άδειες επιλέγοντας το "Accept License" και πατάμε το κουμπί "Install". Στην συνέχεια πρέπει να ρυθμίζουμε το Eclipse στο οποίο θα αναπτύξουμε την εφαρμογή.

#### Pύθμιση Eclipse για ανάπτυξη εφαρμογών για Android

Έχοντας κατεβάσει τα εργαλεία μας, μας έμεινε μόνο να συνδέσουμε το Eclipse με το Android Standard Development Kit, κατεβάζοντας πρώτα το Android Development Tools plugin. Eκτελούμε το Eclipse και επιλέγουμε το "Install new software" που βρίσκεται στην επιλογή "help" του menu. Στο Install παράθυρο επιλέγουμε το κουμπί Add και εισαγάγουμε ένα τυχαίο όνομα (για

παράδειγμα ADT Plug-in) και στην περιοχή με την υπόδειξη Location τον ακόλουθο σύνδεσμο <https://dl-ssl.google.com/android/eclipse/>. Πατώντας το πλήκτρο ΟΚ, εμφανίζονται περιεχόμενα προς λήψη στο παράθυρο Install, επιλέγουμε το checkbox δίπλα στο Developer Tools και πατάμε Next. Αποδεχόμαστε τις άδειες χρήσης και πατάμε Finish. Με την ολοκλήρωση της εγκατάστασης κάνουμε επανεκκίνηση στο Eclipse. Όταν ανοίγει το Eclipse, πρέπει να καθορίσουμε την τοποθεσία του Android Standard Development Kit, οπότε μεταφερόμαστε στην επιλογή Window του menu του Eclipse και στις επιλογές που εμφανίζονται πατάμε την επιλογή Preferences. Στο παράθυρο Preferences, επιλέγουμε Android από την αριστερή λίστα και στην δεξιά επιφάνεια στο πεδίο SDK Location εισάγαμε το πλήρες μονοπάτι προς τον φάκελο στον οποίο αποθηκεύσαμε το Android Standard Development Kit. Έτσι ολοκληρώθηκε η ρύθμιση του Eclipse και είμαστε σχεδόν έτοιμοι να ξεκινήσουμε την υλοποίηση της εφαρμογής.

#### **Eclipse Integration Gradle**

Η LibGDX έχει ως προαπαιτούμενο το build automation εργαλείο Gradle. Το Gradle είναι ένα δωρεάν build automation εργαλείο ανοικτού κώδικα που γρησιμοποιείται για την αυτοματοποίηση της διαδικασίας της παραγωγής του τελικού πακεταρισμένου εκτελέσιμου αρχείου από τα πηγαία αρχεία κώδικα και τα αρχεία παραμέτρων.

Για να ενσωματώσουμε το Gradle στο Eclipse εκτελούμε το Eclipse, ανοίγουμε το παράθυρο "Eclipse Marketplace" από το μενού "Help" και κάνουμε αναζήτηση για την επέκταση "Gradle IDE". Όταν μας την εμφανίσει κάνουμε εγκατάσταση πατώντας το κουμπί "Install".

Με την ολοκλήρωση της εγκατάστασης κάνουμε επανεκκίνηση στο Eclipse.

#### **Twitter4j**

Για να μεταφορτώσουμε την βιβλιοθήκη Twiiter4j στον υπολογιστή μας μεταβαίνουμε στον ακόλουθο σύνδεσμο <http://twitter4j.org/en/index.html> και επιλέγουμε να κατεβάσουμε την πιο πρόσφατη έκδοση της βιβλιοθήκης κάτω από την ένδειξη "Download Latest stable version".

Αμέσως ξεκινάει η λήψη της βιβλιοθήκης σε συμπιεσμένη μορφή zip. Μετά την λήψη, μέσω ενός λογισμικού αποσυμπίεσης, αποσυμπιέζουμε το (.zip) αρχείο σε κάποιον τυχαίο φάκελο.

Το αρχείο που θα χρειαστούμε και πρέπει να το προσθέσουμε αργότερα στον φάκελο lib του Project της εφαρμογής Android στο Eclipse είναι το twitter4j-core-4.0.2.jar μέσα στον φάκελο lib που βρίσκεται στον φάκελο που αποσυμπιέσαμε την βιβλιοθήκη.

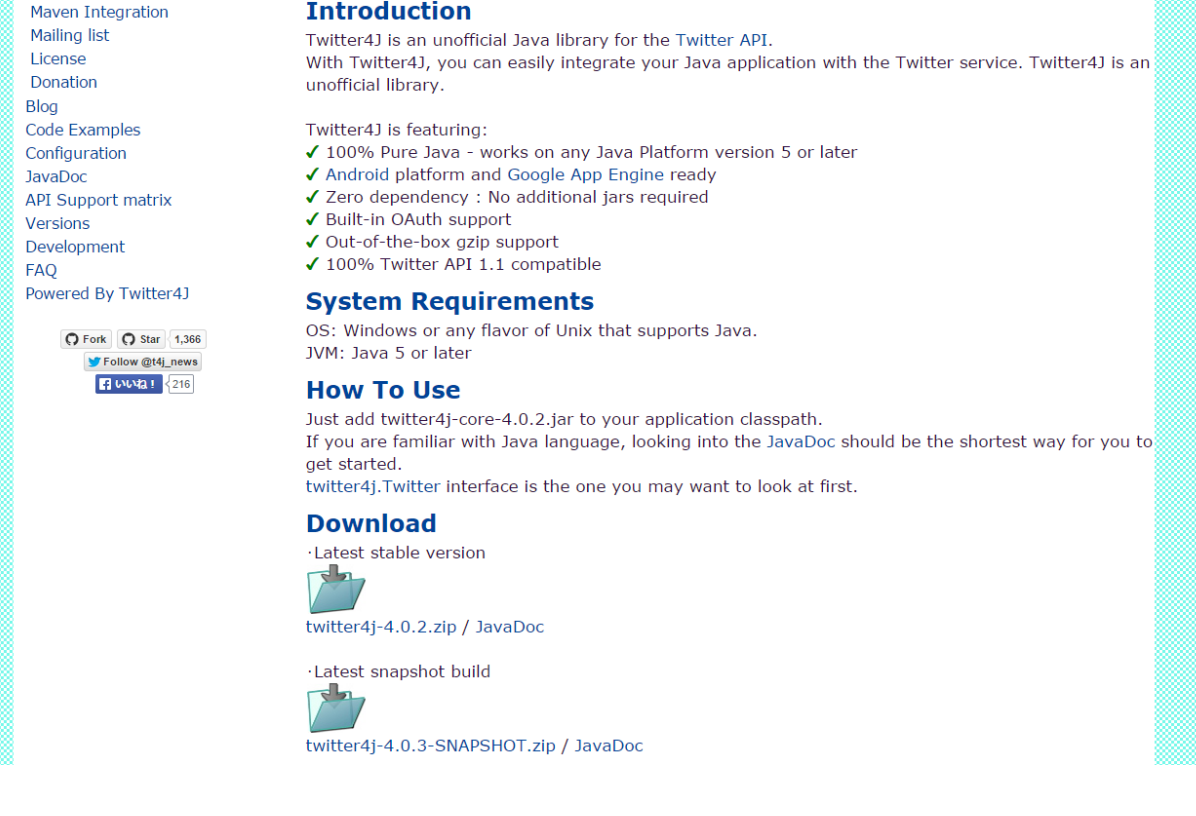

Εικόνα 7.5: Μεταφόρτωση της βιβλιοθήκης twitter4j

Πεγή[: http://twitter4j.org/en/index.html](http://twitter4j.org/en/index.html)

### **LibGDX**

Το τελευταίο βήμα για να ξεκινήσουμε την ανάπτυξη της εφαρμογής είναι να κατεβάσουμε την βιβλιοθήκη LibGDX και να δημιουργήσουμε το project που θα εισάγουμε στη συνέχεια στο Eclipse.

Για να το κάνουμε αυτό μεταβαίνουμε στον παρακάτω σύνδεσμο <https://github.com/libgdx/libgdx/wiki/Project-Setup-Gradle> και μεταφορτώνουμε το αρχείο gdxsetup.jar. Στη συνέχεια το εκτελούμε και συμπληρώνουμε τα παρακάτω πεδία:

- $\bullet$  Name: Το όνομα του project
- Package: Το όνομα του java package
- Game class: Το όνομα της βασικής java κλάσης
- Destination: Ο φάκελος στον οποίο θα αποθηκευτεί το project
- Android SDK: Ο φάκελος που περιέχει το Android SDK
- Sub Projects: Τα projects που θα δημιουργηθούν. Εδώ πρέπει να επιλέξουμε οπωσδήποτε και το Desktop εκτός του Android παρόλο που εμείς θα δημιουργήσουμε εφαρμογή μόνο για το Android γιατί στον Project του Desktop γράφουμε το βασικό μας κώδικα που χρησιμοποιεί στη συνέχεια η LibGDX για να μεταγλωττίσει την εφαρμογή του Android.

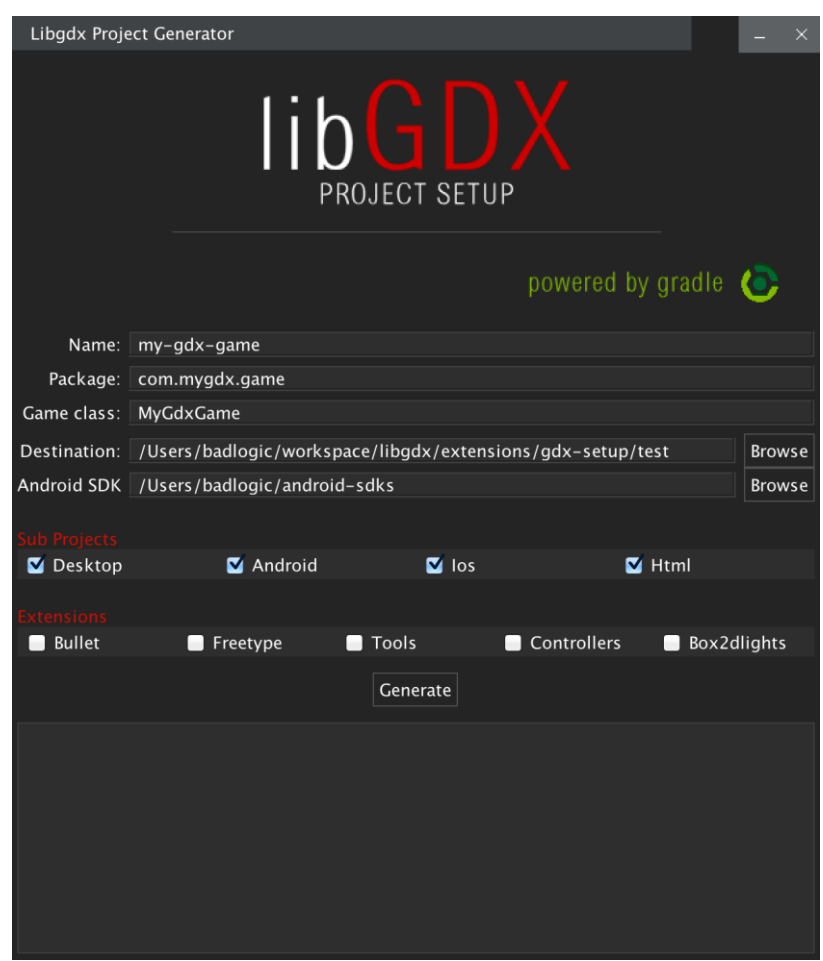

Εικόνα 7.6: Εκτέλεση του gdx-setup.jar

### <span id="page-38-0"></span>**E. Ο κώδικας**

<span id="page-38-1"></span>**1.** Γενικά

Στο Eclipse κάνουμε import το Gradle project που δημιουργήσαμε (File -> Import -> Gradle -> Gradle Project) και δουλεύουμε στο core project για την βασική λογική του παιχνιδιού (που θα μπορούσε να είναι κοινή σε μία multi-platform υλοποίηση) και στο Android project τα κομμάτια που αφορούν αποκλειστικά την Android εφαρμογή.

| $-\mathbf{v}$ $=$<br>puzzle-game-android                        | 2                             |                                                                                                |
|-----------------------------------------------------------------|-------------------------------|------------------------------------------------------------------------------------------------|
| ⊿ <sup>@</sup> src                                              |                               | 3 <sup>0</sup> import com.badlogic.gdx.Gdx;                                                    |
| ⊿ 用 gr.hua.puzzlegame.android                                   | 30                            |                                                                                                |
| $\triangleright$ J AndroidLauncher.java                         | 31                            | public class SearchScreen implements Screen {                                                  |
| AndroidTwitterIntentReceiver.java                               | 32                            |                                                                                                |
| $\triangleright$ AndroidTwitterInterface.java                   | 33                            | final PuzzleGameGame game;                                                                     |
| $\triangleright$ $\blacksquare$ ConnectionChecker.java          | 34                            | final Screen menuscreen:                                                                       |
| $\triangleright$ <b>J</b> ) ConstantValues.java                 | 35<br>36                      | final Screen searchScreen;<br>final TwitterInterface twitterInterface:                         |
| > J TwitterUtil.java                                            | 37                            |                                                                                                |
| $\triangleright$ $\blacksquare$ Android 4.4.2                   | 38                            | private OrthographicCamera camera;                                                             |
| $\triangleright$ $\blacksquare$ Android Private Libraries       | 39                            | private Stage stage;                                                                           |
| $\triangleright$ $\blacksquare$ Gradle Dependencies (persisted) | 40                            | private Skin skin;                                                                             |
| ▷ <mark>沙 gen</mark> [Generated Java Files]                     | 41                            | private BitmapFont font5y;                                                                     |
| b assets                                                        | 42                            | private TextureAtlas buttonAtlas:                                                              |
| $\triangleright$ $\mathbb{B}$ bin                               | 43                            | private Texture backgroundImageTexture;                                                        |
| <b>B</b> build                                                  | 44                            | private TextButtonStyle textButtonStyle;                                                       |
| $\triangleright$ $\cancel{\mathbb{B}}$ libs                     | 45                            | private Button buttonSearch;                                                                   |
| ▷ 吕 res                                                         | 46                            | private Button buttonBack:                                                                     |
| a AndroidManifest.xml                                           | 47                            | private TextField searchBox;                                                                   |
| aodc_backup.bat                                                 | 48                            | private Image backgroundImage;                                                                 |
| build.gradle                                                    | 49                            | private Image spinnerImage;                                                                    |
| ic_launcher-web.png                                             | 50                            | private Table table;                                                                           |
| proquard-project.txt                                            | 51<br>52                      | private FitViewport viewport;<br>private Label heading;                                        |
| project.properties                                              | 53                            |                                                                                                |
| puzzle-game-core                                                | $54\Theta$                    | public SearchScreen (final PuzzleGameGame gam, Screen scr, Twi                                 |
| $4.89$ src                                                      | 55                            | $\sigma$ ame = $\sigma$ am:                                                                    |
| 4 Fgr.hua.puzzlegame                                            | 56                            | searchScreen = this:                                                                           |
| $\triangleright$ J) ImagesListScreen.java                       | 57                            | $menuscreen = scr$                                                                             |
| > J MainMenuScreen.java                                         | 58                            | $t witterInterface = t witterIntfr;$                                                           |
| $\triangleright$ J PuzzleGameGame.java                          | 59                            |                                                                                                |
| > J PuzzleScreen.java                                           | 60                            | $camera = new OrthographicCamera()$ ;                                                          |
| $\triangleright$ $\blacksquare$ SearchScreen.java               | 61                            | camera.setToOrtho(false, 480, 800);                                                            |
| > J SettingsScreen.java                                         | 62                            |                                                                                                |
| > J TrendsListScreen.java                                       | 63                            | viewport = new FitViewport (480, 800, camera);                                                 |
| $\triangleright$ <b>J</b> ) TwitterInterface.java               | 64                            | stage = new Stage(viewport, game.batch);                                                       |
| > ME System Library [jre1.8.0_31]                               | 65                            | Ą.                                                                                             |
| $\triangleright$ $\blacksquare$ Gradle Dependencies (persisted) | 66                            |                                                                                                |
| <b>B</b> build                                                  | $\triangle$ 67 $\Theta$<br>68 | public void render (float delta) {                                                             |
| build.gradle                                                    |                               | Gdx.gl.glClearColor(0.211f, 0.372f, 0.450f, 1f);<br>CALL AT ALCOHOL USESA CT. COLOR DURRER DIE |
|                                                                 |                               |                                                                                                |

Εικόνα 7.7: Τα projects στο Eclipse

Οι κλάσεις σε κάθε project μαζί με μια σύντομη περιγραφή είναι η παρακάτω:

### **Core Project (puzzle-game-core)**

### *PuzzleGameGame.java*

Η κλάση που ξεκινάει το παιγνίδι

### *MainMenuScreen.java*

Η κλάση που δημιουργεί και διαγειρίζεται το αργικό μενού του παιγνιδιού

#### *SearchScreen.java*

Η κλάση που δημιουργεί και διαχειρίζεται την οθόνη στην οποία ο χρήστης μπορεί να εισάγει την/τις δική/δικές του λέξη/λέξεις κλειδί/κλειδιά για να αναζητήσει εικόνες στο Twitter.

### *TrendsListScreen.java*

Η κλάση που διαχειρίζεται την οθόνη που παρουσιάζει στον χρήστη τα 10 κορυφαία θέματα του Twitter και του επιτρέπει να επιλέξει ένα για να ψάξει σχετικές με αυτό εικόνες.

### *ImagesListScreen.java*

Η κλάση που διαχειρίζεται την οθόνη που παρουσιάζει τις σχετικές, με το θέμα που αναζήτησε ο χρήστης, εικόνες.

### *PuzzleScreen.java*

Η κλάση στην οποία υλοποιείται η βασική λογική του παιχνιδιού. Δημιουργεί και διαχειρίζεται την οθόνη στην οποία τεμαχίζεται η εικόνα που επέλεξε ο χρήστης σε 9 κομμάτια, εξαφανίζεται το 9 κάτω δεξιό κομμάτι και ανακατεύονται τα υπόλοιπα για να λύσει ο χρήστης το παζλ.

### *SettingsScreen.java*

Η κλάση που διαχειρίζεται την οθόνη των ρυθμίσεων του παιχνιδιού.

### *TwitterInterface.java*

Το interface που περιλαμβάνει τις βοηθητικές μεθόδους και τις μεθόδους διεπαφής με το Twitter API που υλοποιούνται στο Android Project.

### **Android Project (project-game-android)**

#### *AndroidLauncher.java*

Η κλάση που ξεκινάει την Android εφαρμογή και καλεί την PuzzleGameGame.java για να ξεκινήσει το παιχνίδι.

#### *AndroidTwitterInterface.java*

Κλάση που υλοποιεί το TwitterInterface και διαχειρίζεται την ταυτοποίηση και την διεπαφή με το Twitter API με την βοήθεια της βιβλιοθήκης twitter4j.

### *TwitterUtil.java*

Βοηθητική κλάση που παρέχει βοηθητικές μεθόδους στην "AndroidTwitterInterface.java".

#### *AndroidTwitterIntentReceiver.java*

Η κλάση που παραλαμβάνει και αποθηκεύει το token ταυτοποίησης από το Twitter API.

#### *ConstantValues.java*

Βοηθητική κλάση που αποτελείται μόνο από σταθερές μεταβλητές.

#### *ConnectionChecker.java*

Βοηθητική κλάση που παρέχει την μέθοδο "isConnectingToInternet" η οποία ελέγχει αν υπάρχει σύνδεση στο internet.

<span id="page-41-0"></span>2. Αλγόριθμος τετραγωνισμού των εικόνων

Όταν ένας χρήστης ψάξει για εικόνες στο Twitter είτε μόνος του είτε μέσω των κορυφαίων θεμάτων οι εικόνες που του παρουσιάζονται, και στη συνέχεια θα τεμαχιστούν σε 9 τετράγωνα για να δημιουργήσουν το παζλ, αποφάσισα να είναι τετράγωνες.

Ο λόγος για τον οποίο αποφάσισα να είναι τετράγωνες οι εικόνες είναι γιατί αφενός αυτή είναι η πιο συνηθισμένη μορφή slide puzzle και αυτή που περιμένει να αντιμετωπίσει ο χρήστης και αφετέρου γιατί είναι χρονολογικά η αρχαιότερη. Τα σημερινά sliding puzzles βασίζονται στο 15puzzle που εφυηύρε ο Noyes Chapman το 1880 [40]. Το 15-puzzle αποτελείται από ένα τετράγωνο κουτάκι που περιέχει 15 μικρούς κύβους αριθμημένους από το 1 μέχρι το 15. Ο σκοπός του παιχνιδιού είναι αφού πρώτα ο παίχτης ανακατέψει τους κύβους να τους ξαναβάλει στη σωστή σειρά [41].

| 1  | 2  | 3  | 4  |
|----|----|----|----|
| 5  | 6  | 7  | 8  |
| 9  | 10 | 11 | 12 |
| 13 | 14 | 15 |    |

Εικόνα 7.8: Το 15-puzzle, το πρώτο sliding puzzle

Πεγή[: http://en.wikipedia.org/wiki/File:15-puzzle.svg](http://en.wikipedia.org/wiki/File:15-puzzle.svg)

Ο αλγόριθμος που ανέπτυξα για τον τετραγωνισμό των εικόνων είναι απλός αλλά θεωρώ ότι έχει ενδιαφέρον.

```
int height = pixmaps[counter].getHeight();
int width = pixmaps[counter].getWidth();
if (height == width) {
       //no crop is needed
       textureRegions[counter] = new TextureRegion(textures[counter], 0, 0, width, height);
       images[counter] = new Image(textures[counter]);
}
if (height > width) {
       //find where to crop
       int temp = height - width;
       textureRegions[counter] = new TextureRegion(textures[counter], 0, temp/2, width,
       width);
       images[counter] = new Image(textureRegions[counter]);
}
if (height < width) {
       //find where to crop
       int temp = width - height;
       textureRegions[counter] = new TextureRegion(textures[counter], temp/2, 0, height,
       height);
       images[counter] = new Image(textureRegions[counter]);
}
```
Αυτό που κάνω είναι να ελέγχω να το ύψος είναι ίσο, μικρότερο ή μεγαλύτερο από το πλάτος.

Αν είναι ίσο τότε η εικόνα είναι ήδη τετράγωνη. Αν το ύψος (y) είναι μεγαλύτερο του πλάτους (x) τότε βρίσκω την διαφορά τους (y – x) και ορίζω μία περιογή (TextureRegion) στην εικόνα η οποία ξεκινάει από την επάνω αριστερή γωνία συν το μισό της διαφοράς ύψους μείον

μήκους (0 + (y - x) / 2) **κάθετα** και εκτείνεται κάθετα και οριζόντια σε απόσταση ίση με το πλάτος (x). Από αυτή την περιοχή στη συνέχεια παράγω την τελική εικόνα. Στην ουσία κάνω crop την εικόνα αφαιρώντας το επιπλέον ύψος σε 2 ίσα μέρη επάνω και κάτω.

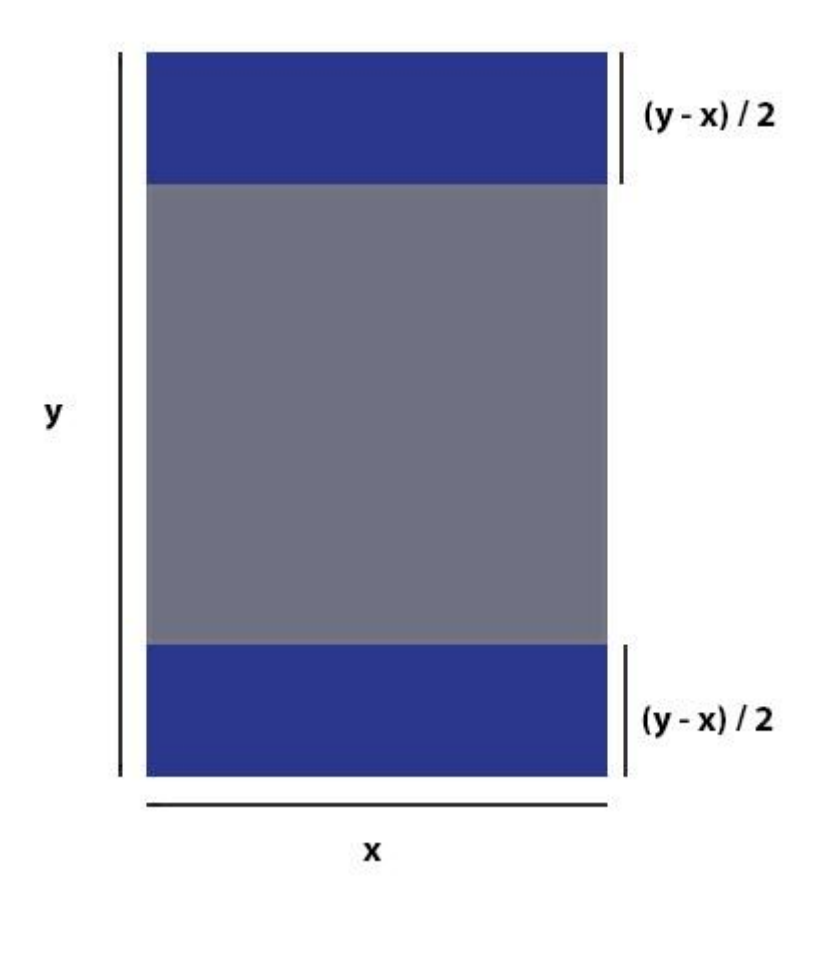

Εικόνα 7.9: Ορισμός της τετράγωνης περιοχής για τον τετραγωνισμό της εικόνας όταν το αρχικό ύψος είναι μεγαλύτερο του μήκους.

.

Αντίστοιχα αν το ύψος (y) είναι μικρότερο του πλάτους (x) τότε βρίσκω την διαφορά τους (x – y) και ορίζω μία περιοχή (TextureRegion) στην εικόνα η οποία ξεκινάει από την επάνω αριστερή γωνία συν το μισό της διαφοράς μήκους μείον ύψους (0 + (x – y) / 2) **οριζόντια** και εκτείνεται κάθετα και οριζόντια σε απόσταση ίση με το ύψος. Από αυτή την περιοχή στη συνέχεια παράγω την τελική εικόνα. Στην ουσία κάνω crop την εικόνα αφαιρώντας το επιπλέον πλάτος σε 2 ίσα μέρη αριστερά και δεξιά.

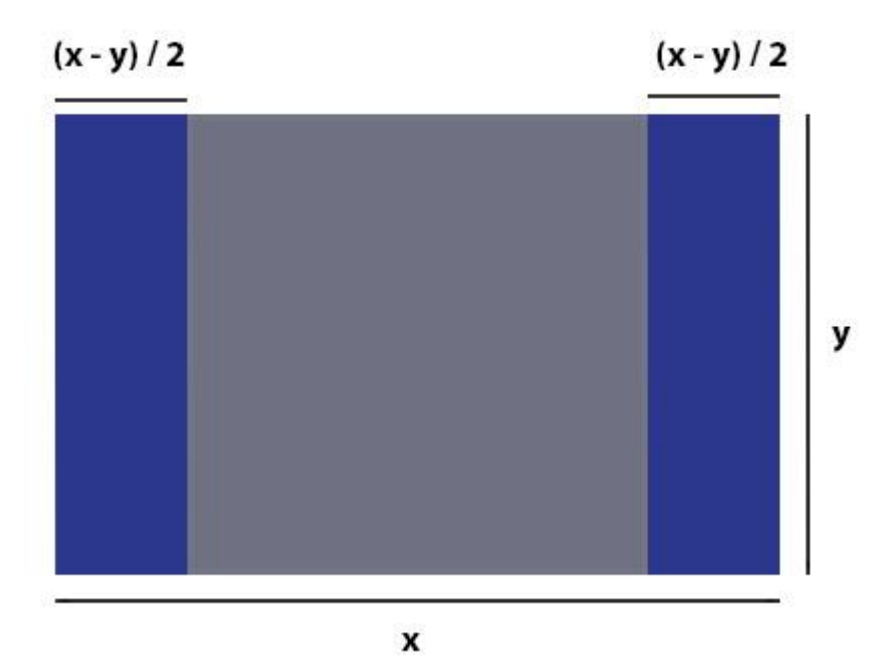

Εικόνα 7.10: Ορισμός της τετράγωνης περιοχής για τον τετραγωνισμό της εικόνας όταν το αρχικό ύψος είναι μικρότερο του μήκους.

### <span id="page-45-0"></span>**3. Βασικός αλγόριθμος παιχνιδιού**

Ο βασικός αλγόριθμος του παιγνιδιού είναι ο παρακάτω και εκτελείται κάθε φορά που ο χρήσης κάνει tap σε κάποιο κομμάτι του παζλ.

```
public void clicked(InputEvent event, float x, float y) {
boolean nextToBlank = true;
       //first check the y axis
       if ((int) Math.round(images[this.col][this.row].getX()) == blankX) {
                      if((int) Math.round(images[this.col][this.row].getY()) - (int)
Math.round(images[this.col][this.row].getHeight()) - margin == blankY) {
                             //store the new position of both the current and the blank tile 
position
                             blankX = (int) Math.round(images[this.col][this.row].getX());
                             blankY = (int) Math.round(images[this.col][this.row].getY());
                             currentPosX = blankX;
                             currentPosY = blankY - ((int)
Math.round(images[this.col][this.row].getHeight()) + margin);
                             images[this.col][this.row].addAction(Actions.moveBy(0, -((int)
Math.round(images[this.col][this.row].getHeight()) + margin), 0.2f));
                             increaseMoves();
                      } else if((int) Math.round(images[this.col][this.row].getY()) + (int)
Math.round(images[this.col][this.row].getHeight()) + margin == blankY) {
                             //store the new position of both the current and the blank tile 
position
                             blankX = (int) Math.round(images[this.col][this.row].getX());
                             blankY = (int) Math.round(images[this.col][this.row].getY());
                             currentPosX = blankX;
                             currentPosY = blankY + (int)Math.round(images[this.col][this.row].getHeight()) + margin;
                             images[this.col][this.row].addAction(Actions.moveBy(0, (int)
Math.round(images[this.col][this.row].getHeight()) + margin, 0.2f);
                             increaseMoves();
                      } else {
                             nextToBlank = false;
```

```
}
       //now check the x axis
       } else if ((int) Math.round(images[this.col][this.row].getY()) == blankY) {
                      if((int) Math.round(images[this.col][this.row].getX()) - (int)
Math.round(images[this.col][this.row].getWidth()) - margin == blankX) {
                             blankX = (int) Math.round(images[this.col][this.row].getX());
                             blankY = (int) Math.round(images[this.col][this.row].getY());
                             currentPosX = blankX - (int)Math.round(images[this.col][this.row].getWidth()) - margin;
                             currentPosY = blankY;
                             images[this.col][this.row].addAction(Actions.moveBy(-((int)
Math.round(images[this.col][this.row].getWidth()) + margin), 0, 0.2f));
                             increaseMoves();
                      } else if((int) Math.round(images[this.col][this.row].getX()) + (int)
Math.round(images[this.col][this.row].getWidth()) + margin == blankX) {
                             blankX = (int) Math.round(images[this.col][this.row].getX());
                             blankY = (int) Math.round(images[this.col][this.row].getY());
                             currentPosX = blankX + (int)Math.round(images[this.col][this.row].getWidth()) + margin;
                             currentPosY = blankY;
                             images[this.col][this.row].addAction(Actions.moveBy((int)
Math.round(images[this.col][this.row].getWidth()) + margin, 0, 0.2f));
                             increaseMoves();
                      } else {
                      nextToBlank = false;
                      }
       } else {
              nextToBlank = false;
       }
       //if the tile can't move rotate it
       if (!nextToBlank) {
              if (prefs.getBoolean("sounds", true)) {
```

```
trappedSound.play(1.5f);
       }
       images[this.col][this.row].addAction(Actions.rotateBy(360f,0.5f));
}
//check if tile is on the correct position
if(currentPosX == this.correctPosX && currentPosY == this.correctPosY) {
       correctPositionsMap.put(images[this.col][this.row], true);
} else {
       correctPositionsMap.put(images[this.col][this.row], false);
}
//check if puzzle is solved
Boolean allCorrect = true;
for (Boolean value : correctPositionsMap.values()) {
       if(!value) {
              allCorrect = false;
       }
}
if (allCorrect) {
       puzzleSolved();
}
```
Ξεκινώντας την επίλυση του παζλ ξέρουμε τις συντεταγμένες της πρώτης κενής θέσης (blankX, blankY), τις αρχικές -και συνεπώς σωστές- συντεταγμένες για κάθε κομμάτι (correctPosX, correctPosY).

}

Μόλις ο χρήστης κάνει tap σε ένα κομμάτι ελέγχουμε αρχικά αν αυτό κομμάτι βρίσκεται ακριβώς από επάνω, κάτω, αριστερά ή δεξιά στη κενή θέση. Αν αυτό ισχύει ορίζουμε εκ νέου τις συντεταγμένες της κενής θέσης που θα προκύψει μόλις μετακινήσουμε το κομμάτι και είναι η θέση του κομματιού που μόλις έκανε tap ο χρήστης και στη συνέχεια μετακινούμε το κομμάτι στην κενή θέση και ξεκινάμε την αναπαραγωγή του αντίστοιχου ηχητικού εφέ (εφόσον ο χρήστης δεν έχει απενεργοποιήσει τους ήχους από τις ρυθμίσεις) και αυξάνουμε τον αριθμό τον κινήσεων του (ούτως ώστε να ξέρει ο χρήστης σε πόσες κινήσεις έλυσε το παζλ στο τέλος).

Αν το κομμάτι δεν βρίσκεται ακριβώς από επάνω, κάτω, αριστερά ή δεξιά στη κενή θέση σημαίνει ότι το κομμάτι δεν μπορεί να κινηθεί οπότε το περιστρέφουμε μία φορά γύρω από τον άξονα του για να το δείξουμε οπτικά στον χρήστη και ξεκινάμε την αναπαραγωγή του αντίστοιχου ηχητικού εφέ (εφόσον ο χρήστης δεν έχει απενεργοποιήσει τους ήχους από τις ρυθμίσεις).

<span id="page-48-0"></span>Στο τέλος του αλγορίθμου ελέγχουμε αν η θέση του κομματιού είτε μετακινήθηκε είτε όχι είναι η σωστή και αποθηκεύουμε το αποτέλεσμα σε έναν java map (correctPositionsMap). Στη συνέχεια ελέγχουμε όλες τις τιμές του correctPositionsMap. Αν για όλες τις θέσεις η τιμή είναι true τότε ο παίγτης έλυσε το παζλ και το παιγνίδι τελειώνει. Αν υπάργει έστω και μία θέση που η τιμή της είναι false το παιχνίδι συνεχίζεται.

# **F. Η εφαρμογή**

<span id="page-49-0"></span>**1. Πεξηγξαθή θαη screenshots**

Το πακέτο apk της εφαρμογής είναι διαθέσιμο στον παρακάτω σύνδεσμο: [https://www.dropbox.com/s/3gfdoscxkt1fl1x/puzzle-game-android.apk?dl=0.](https://www.dropbox.com/s/3gfdoscxkt1fl1x/puzzle-game-android.apk?dl=0)

Στην πρώτη εικόνα της εφαρμογής το χρήστης βλέπει το βασικό μενού από το οποίο μπορεί να επιλέξει μεταξύ των παρακάτω επιλογών:

- Να ψάξει για εικόνες στο Twitter μέσω λέξεων κλειδιών.
- Να δει τα δέκα κορυφαία θέματα του Twiter αυτή τη στιγμή και στη συνέχεια να επιλέξει αν θέλει κάποιο από αυτά για να ψάξει για εικόνες.
- Να μεταβεί στην οθόνη των ρυθμίσεων.

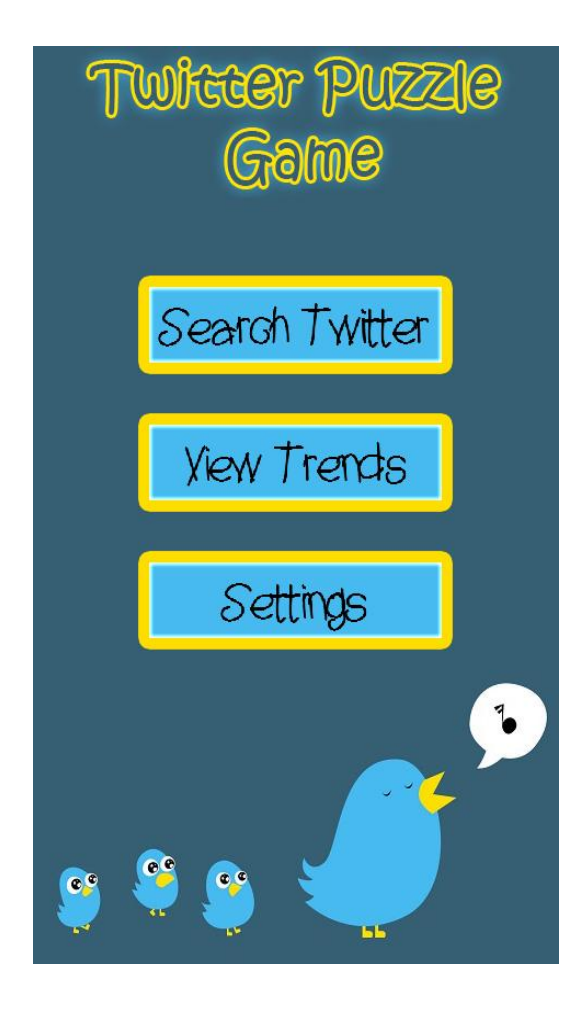

Εικόνα 7.11: Το βασικό μενού του Twitter Puzzle Game

Για το background της εφαρμογής έχω χρησιμοποιήσει εικόνα χωρίς δικαιώματα χρήσης (ελεύθερη άδεια) από τον παρακάτω ιστότοπο [http://wallpaperswide.com/twitter\\_birds\\_singing](http://wallpaperswide.com/twitter_birds_singing-wallpapers.html)[wallpapers.html.](http://wallpaperswide.com/twitter_birds_singing-wallpapers.html)

Όλοι οι ήχοι και η μουσική της εφαρμογής προέρχονται από τον ιστότοπο [http://www.freesound.org/.](http://www.freesound.org/)

Αν ο χρήστης επιλέξει να ψάξει για εικόνες στο Twitter μέσω λέξεων κλειδιών ("Search Images") μεταβαίνει στην οθόνη που βλέπουμε στην εικόνα 7.12 και στην οποία καλείται να εισάγει μία ή περισσότερες λέξεις κλειδιά για να αναζητήσει σχετικές εικόνες στο Twitter.

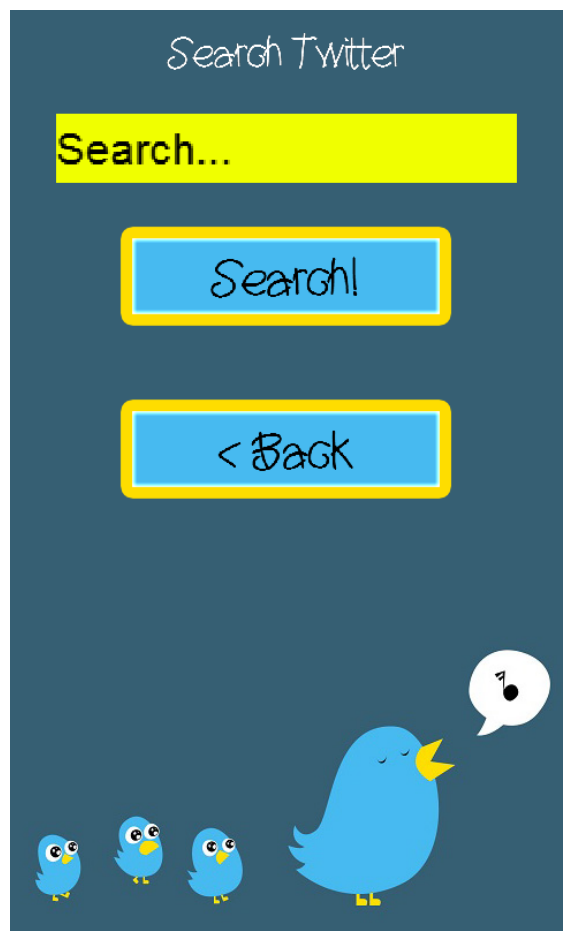

Εικόνα 7.12: Η οθόνη αναζήτησης εικόνων μέσω λέξεων κλειδιών του Twitter Puzzle Game

Μόλις πατήσει το κουμπί "Search" ο χρήστης αν είναι ή πρώτη φορά που το χρησιμοποιεί ή έχει κάνει μόνος του αποσύνδεση από το Twitter μέσα από τις ρυθμίσεις της εφαρμογής ο χρήστης καλείται να κάνει ταυτοποίηση των στοιχείων του μέσω του Twitter. Για τον λόγο αυτό το σύστημα ανοίγει ένα παράθυρο του browser και τον οδηγεί στη κατάλληλη τοποθεσία.

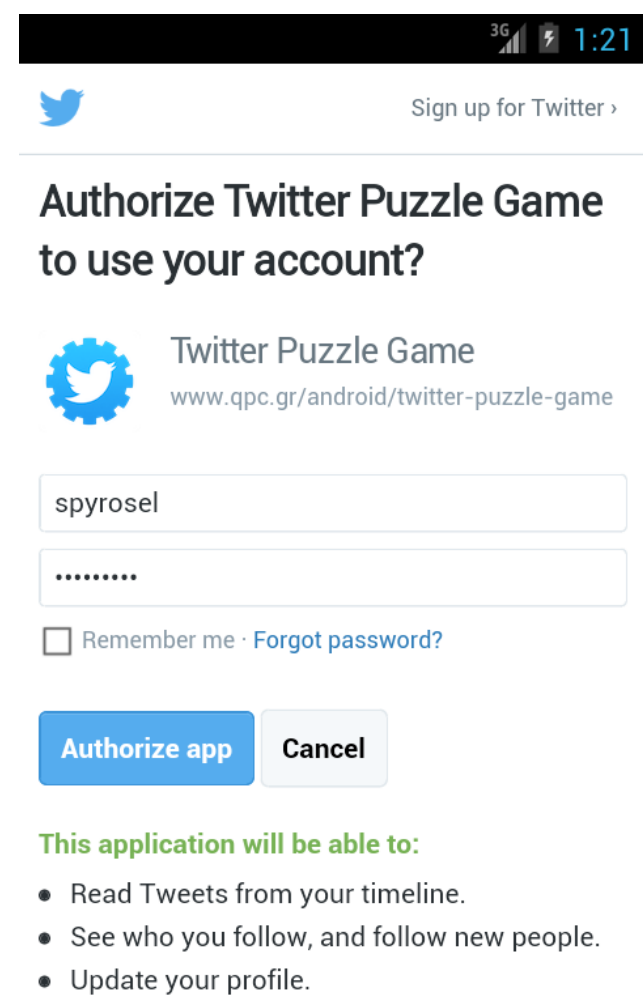

- Post Tweets for you.
	- $\mathbf{p} = \mathbf{p}$  .  $\lambda$

Εικόνα 7.13: Η οθόνη του browser για την εξουσιοδότηση του Twitter Puzzle Game

Μόλις η διαδικασία ταυτοποίησης στο Twitter ολοκληρωθεί ο χρήστης επιστρέφει στη εικόνα του βασικού μενού όπου πλέον μπορεί να χρησιμοποιήσει όλες της δυνατότητες της εφαρμογής.

Αν ο χρήστης επιλέξει ξανά, ταυτοποιημένος στο Twitter αυτή τη φορά, να ψάξει για εικόνες στο Twitter μέσω λέξεων κλειδιών ("Search Images") μεταβαίνει στην οθόνη που βλέπουμε στην εικόνα 7.10 και στην οποία καλείται να εισάγει μία ή περισσότερες λέξεις κλειδιά για να αναζητήσει σχετικές εικόνες στο Twitter.

Μόλις ο χρήστης ολοκληρώσει την εισαγωγή των λέξεων κλειδιών και πατήσει το κουμπί "Search" μεταβαίνει στην λίστα των σχετικών με την αναζήτηση εικόνων που βλέπουμε στην εικόνα 7.14.

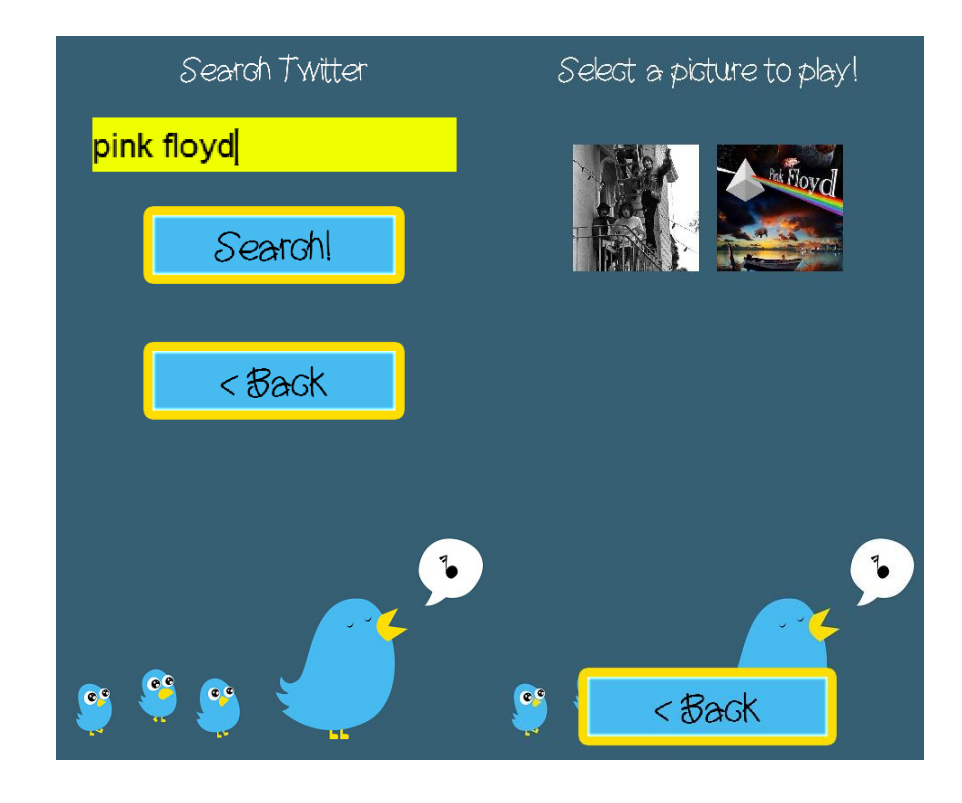

Εικόνα 7.14: Η οθόνη αναζήτησης εικόνων μέσω λέξεων κλειδιών στα δεξιά και η οθόνη με την λίστα των σχετικών εικόνων στα αριστερά.

Στην οθόνη με την λίστα των εικόνων ο χρήστης μπορεί να κάνει tap επάνω σε κάποια εικόνα και να την δει σε ολόκληρη την οθόνη τεμαχισμένη αλλά με όλα τα κομμάτια τοποθετημένα στην σωστή θέση (Εικόνα 7.15).

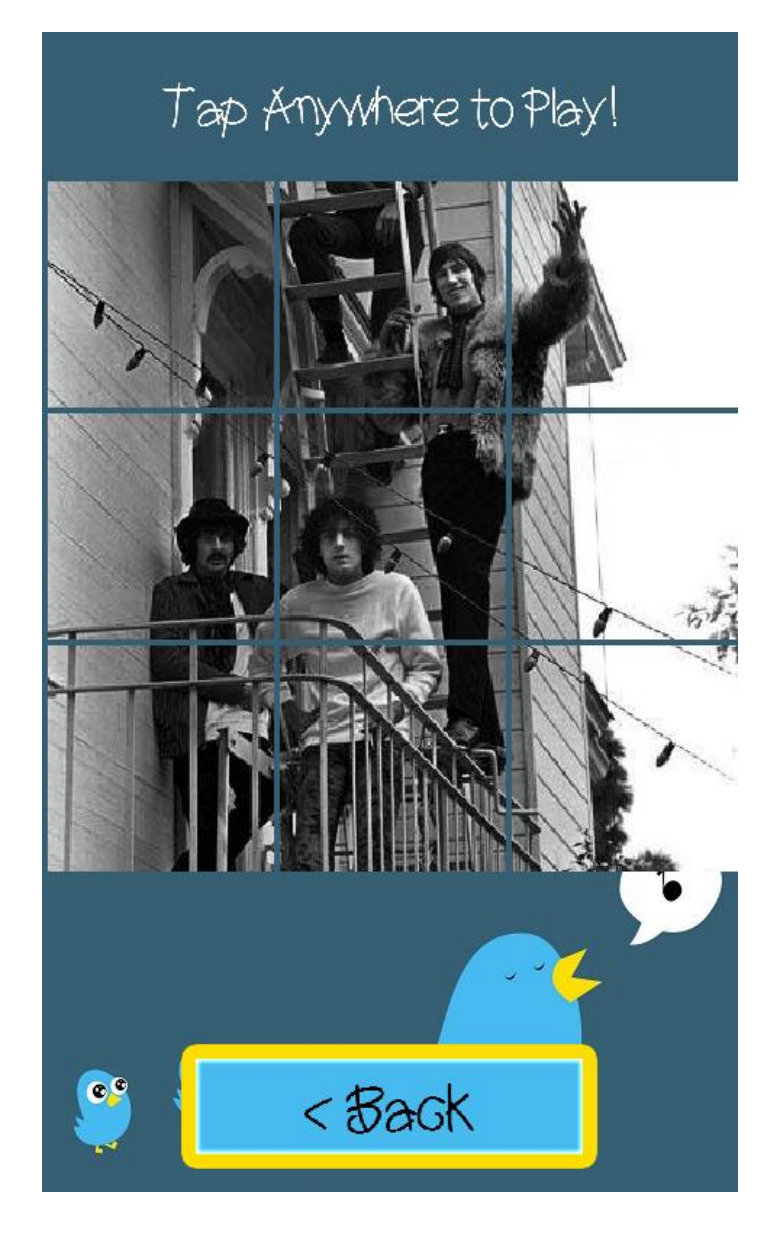

Εικόνα 7.15: Η εικόνα σε ολόκληρη την οθόνη τεμαχισμένη αλλά με όλα τα κομμάτια τοποθετημένα στην σωστή θέση.

Κάνοντας tap σε οποιοδήποτε σημείο της εικόνας το παιχνίδι ξεκινάει. Το τελευταίο κομμάτι κάτω δεξιά εξαφανίζεται και τα υπόλοιπα ανακατεύονται για να δημιουργήσουν το παζλ που πρέπει να λύσει ο χρήστης.

Στο επάνω μέρος της οθόνης ο χρήστης μπορεί να βλέπει τον χρόνο που έχει δαπανήσει αλλά και τον αριθμό τον κινήσεων που έχει κάνει.

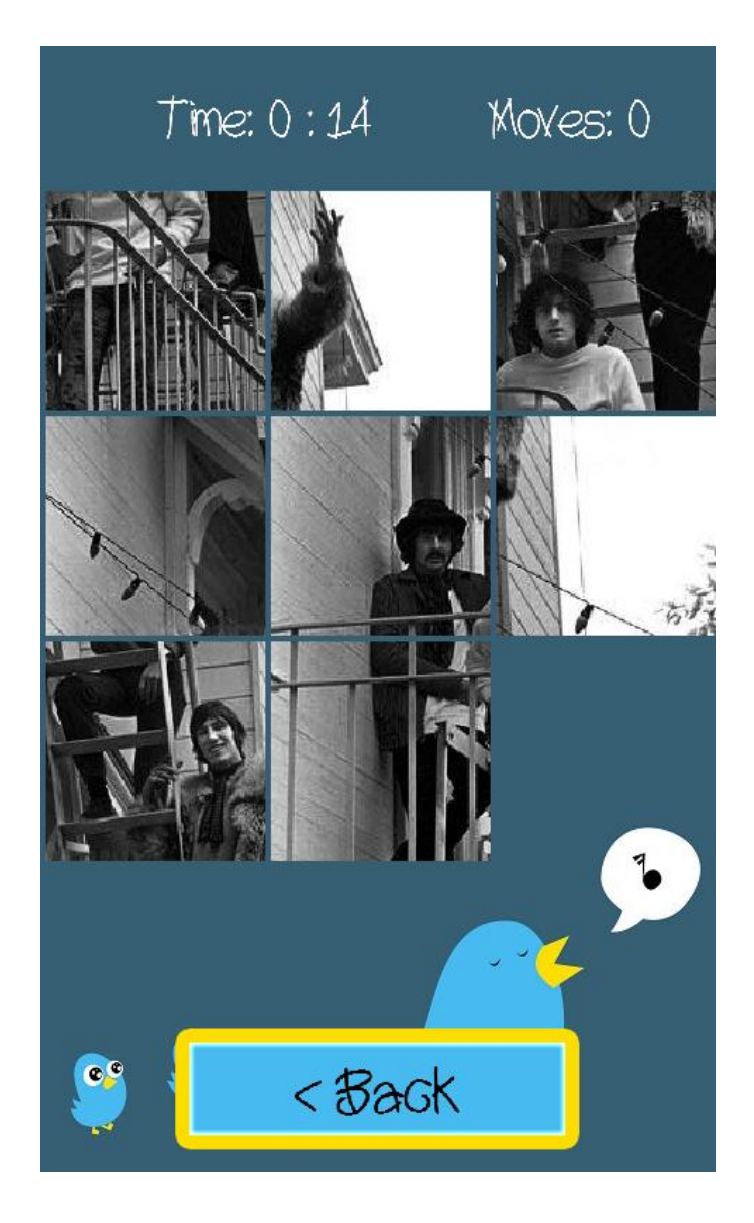

Εικόνα 7.16: Η οθόνη του παζλ εν εξελίξει

Αν ο χρήστης επιλέξει από το βασικό μενού να δει τα δέκα κορυφαία θέματα του Twitter αυτή τη στιγμή και στη συνέχεια να επιλέξει αν θέλει κάποιο από αυτά για να ψάξει για εικόνες μεταβαίνει στην οθόνη με την λίστα των δέκα κορυφαίων θεμάτων (Εικόνα 7.17).

Select a trend to find pictures!

#MyJanuaryIn5Words #HappyBirthdayPhil #CJRatInfotainmentAwards #MeVendriaReBien #CD9enVLA **Suge Knight dA PRA VCS ME FALAREM OI** ينائلا طوشلا **Falling In Love** Randazzo

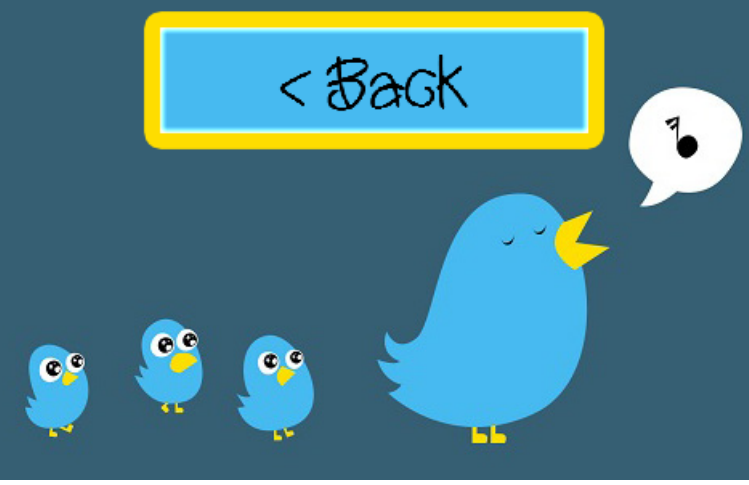

Εικόνα 7.17: Η οθόνη με την λίστα των δέκα κορυφαίων θεμάτων

Σε αυτή την οθόνη ο χρήστης μπορεί να επιλέξει ένα θέμα κάνοντας tap επάνω του και να μεταβεί στην λίστα των σχετικών με το θέμα εικόνων που βλέπουμε στην εικόνα 7.18 (επιλέχθηκε το θέμα Randazzo).

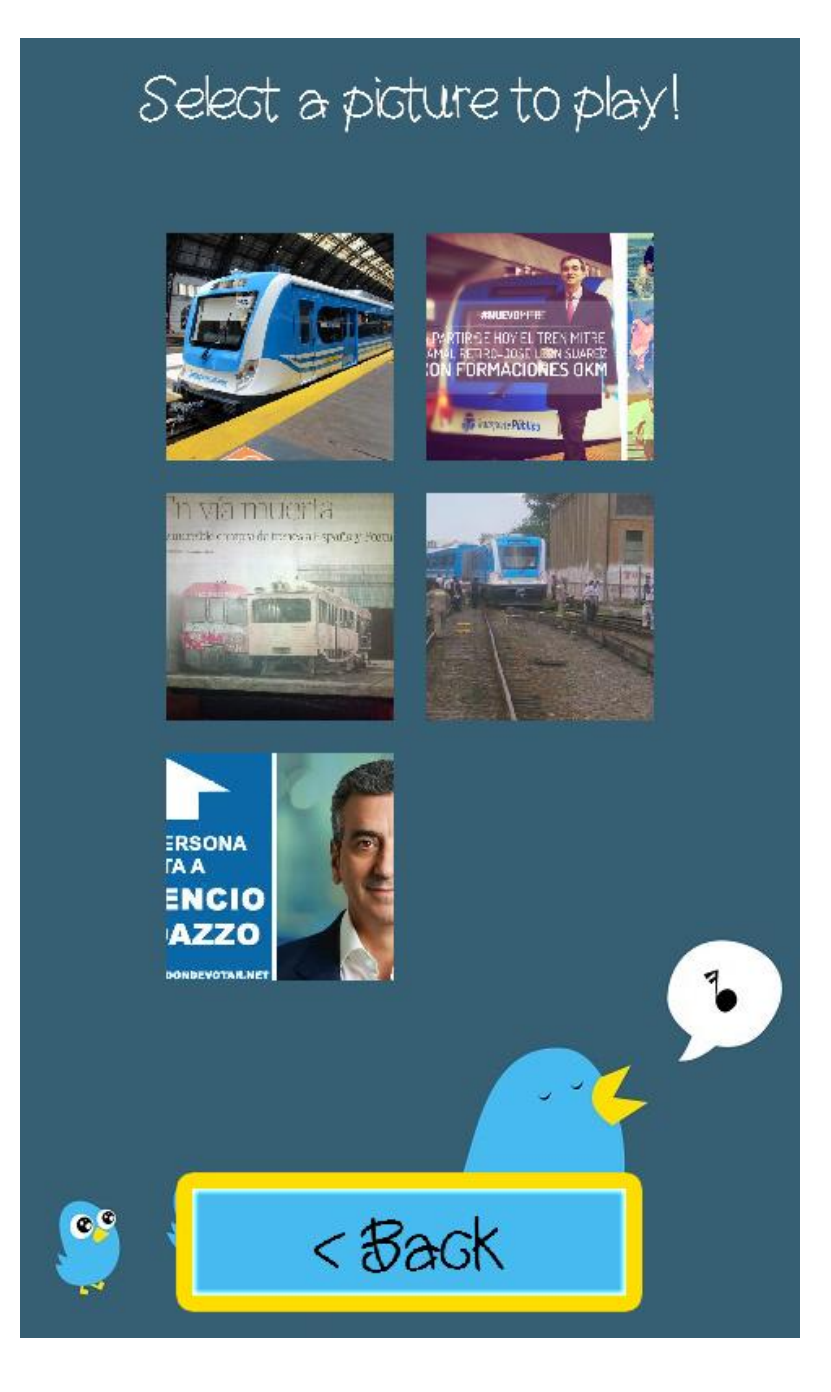

Εικόνα 7.18: Η οθόνη με την λίστα των σχετικών με το θέμα που επέλεξε ο χρήστης εικόνων.

Τέλος αν ο χρήστης επιλέξει από το βασικό μενού να δει την οθόνη των ρυθμίσεων (Settings) μεταβαίνει στην οθόνη των ρυθμίσεων από την οποία μπορεί να επιλέξει να απενεργοποιήσει / ενεργοποιήσει την μουσική του παιχνιδιού ή να απενεργοποιήσει / ενεργοποιήσει τους ήχους του παιχνιδιού. Επίσης από εδώ έχει την δυνατότητα να αποσυνδεθεί ή να συνδεθεί με το Twitter.

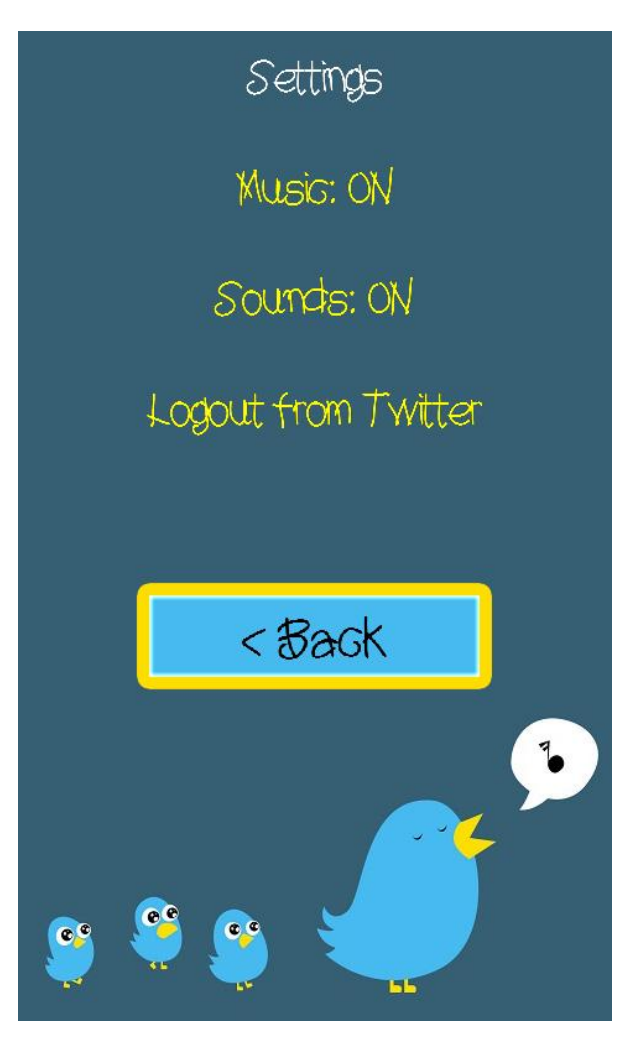

Εικόνα 7.19: Η οθόνη των ρυθμίσεων

# Αναφορές

<span id="page-58-0"></span>[1]<https://www.android.com/> , Accessed 4/2/2015

[2]<https://twitter.com/>, Accessed 4/2/2015

[3]<https://play.google.com/> , Accessed 4/2/2015

[4] Moreno, L. F., Hincapié, G., & Alzate, M. V. (2014). Cheminoes: A didactic game to learn chemical relationships between valence, atomic number, and symbol. Journal of Chemical Education, 91(6), 872-875.

[5] Martí-Centelles, V., & Rubio-Magnieto, J. (2014). ChemMend: A card game to introduce and explore the periodic table while engaging students' interest. Journal of Chemical Education, 91(6), 868-871.

[6] Rakimahwati. (2014). The effectiveness of a crossword puzzle game in improving numeracy ability of kindergarten children. Asian Social Science, 10(5), 79-84.

[7] John Minor Ross, Guiding students through programming puzzles: value and examples of java game assignments, vol. 34, ACM, December 2002, pp. 94–98.

[8] Carvalho, J., Duarte, L., & Carriço, L. (2012). Puzzle games: Player strategies across different interaction modalities. Paper presented at the ACM International Conference Proceeding Series, 64-72.

[9]<http://www.alexa.com/topsites> , Accessed 4/2/2015

[10]<http://el.wikipedia.org/wiki/Twitter> , Accessed 26/1/2015

[11] Hare, J. S., Samangooei, S., Dupplaw, D. P., & Lewis, P. H. (2013). Twitter's visual pulse. Paper presented at the ICMR 2013 - Proceedings of the 3rd ACM International Conference on Multimedia Retrieval, 297-298.

[12]<https://www.facebook.com/>, Accessed 5/2/2015

- [13]<http://imgur.com/>, Accessed 5/2/2015
- [14]<http://instagram.com/>, Accessed 5/2/2015
- [15]<http://ow.ly/>, Accessed 5/2/2015
- [16]<https://www.tumblr.com/>, Accessed 5/2/2015
- [17] [http://quake.twiple.jp/,](http://quake.twiple.jp/) Accessed 5/2/2015
- [18]<https://twitpic.com/>, Accessed 5/2/2015
- [19]<http://yfrog.com/> , Accessed 5/2/2015
- [20]<http://www.openhandsetalliance.com/>, Accessed 5/2/2015
- [21] [http://www.openhandsetalliance.com/oha\\_members.html](http://www.openhandsetalliance.com/oha_members.html) , Accessed 5/2/2015
- [22]<http://www.google.com/about/>, Accessed 5/2/2015
- [23]<http://www.htc.com/us/about/>, Accessed 5/2/2015
- [24]<http://www.sony.net/SonyInfo/> , Accessed 5/2/2015
- [25]<http://www.dell.com/learn/us/en/uscorp1/about-dell> , Accessed 5/2/2015
- [26]<http://www.intel.com/content/www/us/en/company-overview/company-overview.html> , Accessed 5/2/2015
- [27]<http://www.motorola.com/us/About-Motorola/Corporate-About-Motorola.html> , Accessed 5/2/2015
- [28]<https://www.qualcomm.com/company/about> , Accessed 5/2/2015
- [29]<http://www.ti.com/corp/docs/aboutti.shtml> , Accessed 5/2/2015
- [30]<http://www.samsung.com/us/aboutsamsung/> , Accessed 5/2/2015
- [31]<http://www.lg.com/us/corporate-information> , Accessed 5/2/2015
- [32]<http://www.t-mobile.com/Company/>, Accessed 5/2/2015
- [33]<http://www.sprint.com/companyinfo/>, Accessed 5/2/2015
- [34]<http://www.nvidia.com/object/about-nvidia.html>, Accessed 5/2/2015
- [35]<http://www.windriver.com/company/>, Accessed 5/2/2015
- [36]<http://www.apache.org/licenses/LICENSE-2.0> , Accessed 5/2/2015

[37]<http://www.theguardian.com/technology/2014/jun/25/google-io-android-cars-wearables-1bn-users/>, Accessed 3/2/2015

[38] <http://source.android.com/devices/tech/security/> , Accessed 26/1/2015

[39] Wang, C., Duan, W., Ma, J., & Wang, C. (2011). The research of android system architecture and application programming: A micro-bloging client based on android. Paper presented at the Proceedings of 2011 International Conference on Computer Science and Network Technology, ICCSNT 2011, , 2 785-790.

- [40] [http://en.wikipedia.org/wiki/Sliding\\_puzzle](http://en.wikipedia.org/wiki/Sliding_puzzle) , Accessed 5/2/2015
- [41] L. Edward Hordern, Sliding Piece Puzzles, Oxford University Press, 1986, pp. 1.